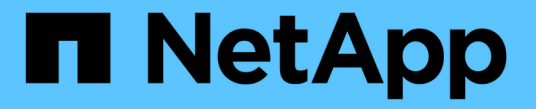

## **ONTAP** をリバートする ONTAP 9

NetApp April 24, 2024

This PDF was generated from https://docs.netapp.com/ja-jp/ontap/revert/index.html on April 24, 2024. Always check docs.netapp.com for the latest.

# 目次

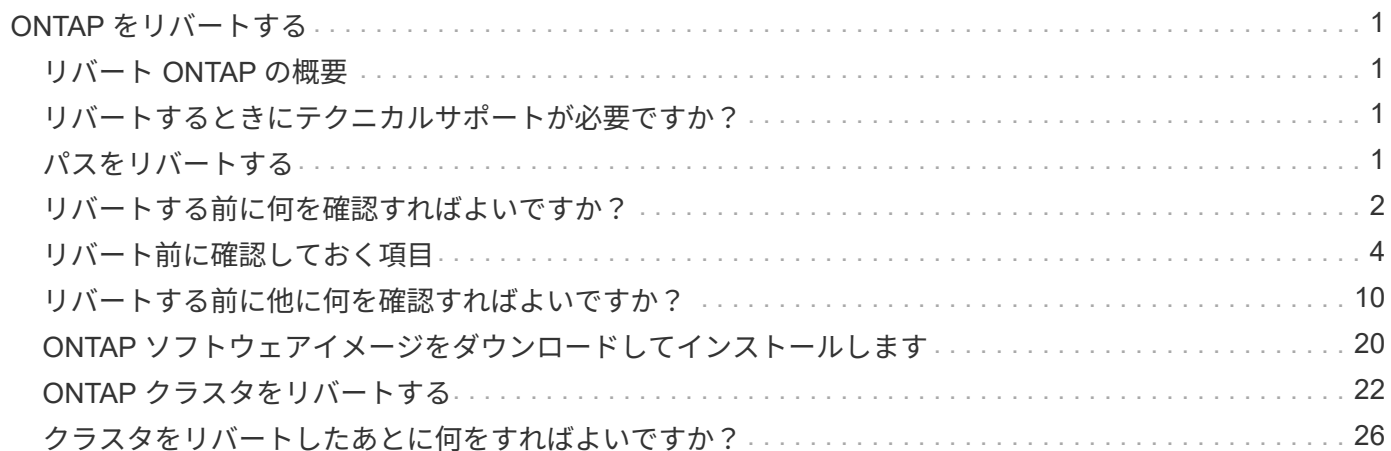

# <span id="page-2-0"></span>**ONTAP** をリバートする

### <span id="page-2-1"></span>リバート **ONTAP** の概要

クラスタを以前の ONTAP リリースに移行するには、リバートを実行する必要があります。

このセクションでは、リバートの前後に行うべき手順について説明します。これには、確認が必要なリソース や、リバート前とリバート後の必要なチェックなどが含まれます。

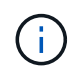

クラスタを ONTAP 9.1 から ONTAP 9.0 に移行する必要がある場合は、ダウングレード手順に 関するドキュメントを使用する必要があります ["](https://library.netapp.com/ecm/ecm_download_file/ECMLP2876873)[こちらをご覧ください](https://library.netapp.com/ecm/ecm_download_file/ECMLP2876873)["](https://library.netapp.com/ecm/ecm_download_file/ECMLP2876873)。

## <span id="page-2-2"></span>リバートするときにテクニカルサポートが必要ですか?

新規またはテスト用のクラスタについてのサポートがなくてもリバートできます。 本番 環境クラスタをリバートする場合は、テクニカルサポートにお問い合わせください。 次 のいずれかの問題が発生した場合は、テクニカルサポートにお問い合わせください。

• 本番環境でリバートに失敗した場合や、リバートの前後に問題が発生した場合の例を次に示します。

- リバートプロセスが失敗して終了できない。
- リバートプロセスは終了したが、本番環境でクラスタを使用できない。
- リバートプロセスが終了してクラスタが本番環境に移行したが、正しく動作しない。
- ONTAP 9.5 以降でボリュームを作成したあと、以前のバージョンにリバートする必要があります。適応圧 縮を使用しているボリュームは、リバートの前に圧縮を解除する必要が

## <span id="page-2-3"></span>パスをリバートする

リバート可能な ONTAP のバージョンは、ノードで現在実行している ONTAP のバージ ョンによって異なります。を使用できます system image show コマンドを使用し て、各ノードで実行されているONTAPのバージョンを確認します。

これらのガイドラインで言及しているのは、オンプレミスのONTAP リリースのみです。クラウドでのONTAP のリバートについては、を参照してください ["Cloud Volumes ONTAP](https://docs.netapp.com/us-en/cloud-manager-cloud-volumes-ontap/task-updating-ontap-cloud.html#reverting-or-downgrading) [をリバートまたはダウングレードする](https://docs.netapp.com/us-en/cloud-manager-cloud-volumes-ontap/task-updating-ontap-cloud.html#reverting-or-downgrading) ["](https://docs.netapp.com/us-en/cloud-manager-cloud-volumes-ontap/task-updating-ontap-cloud.html#reverting-or-downgrading)。

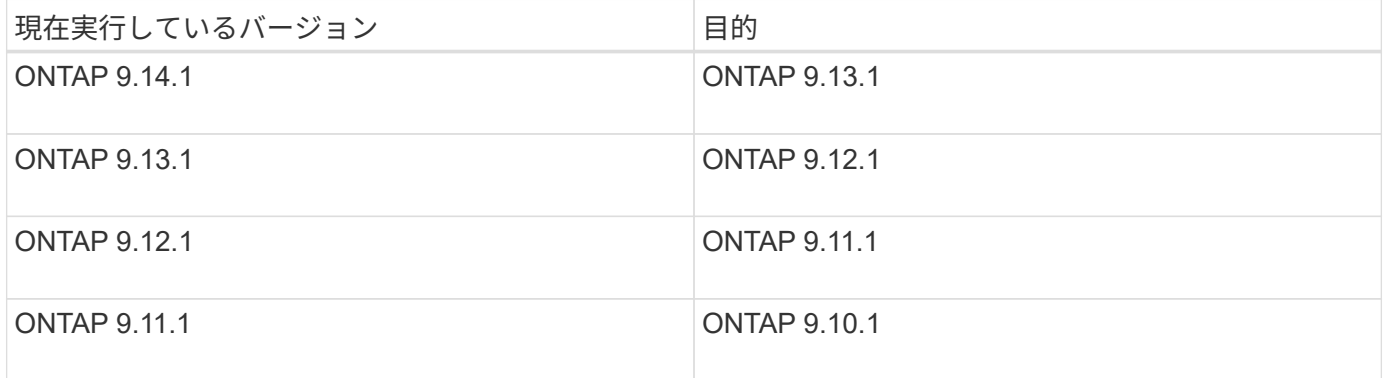

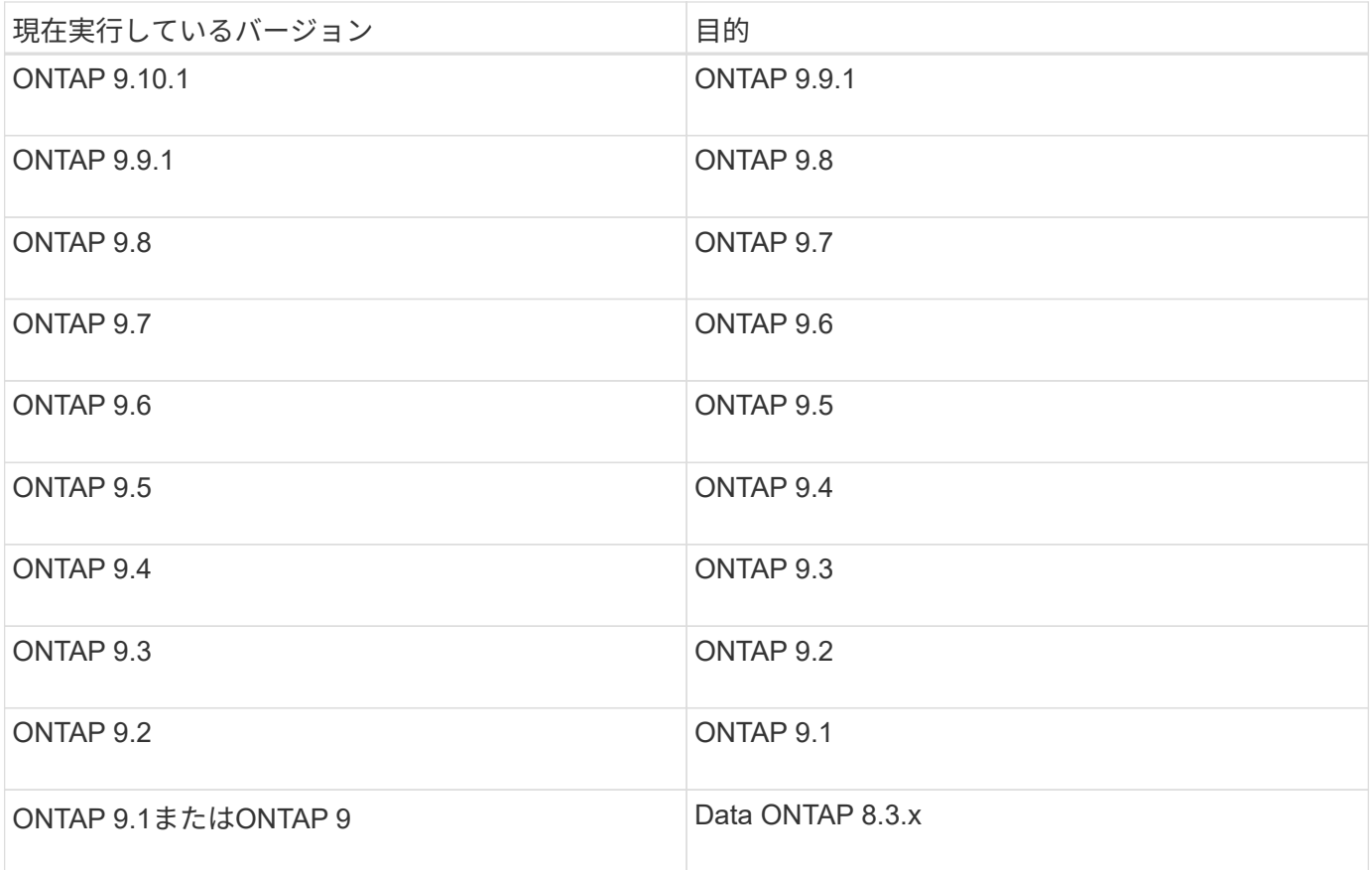

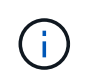

ONTAP 9.1から9.0に変更する必要がある場合は、に従ってください ["](https://library.netapp.com/ecm/ecm_download_file/ECMLP2876873)[ダウングレードプロセス](https://library.netapp.com/ecm/ecm_download_file/ECMLP2876873)["](https://library.netapp.com/ecm/ecm_download_file/ECMLP2876873) ここで説明します。

## <span id="page-3-0"></span>リバートする前に何を確認すればよいですか?

リバート前に確認するリソース

ONTAP をリバートする前に、ハードウェアのサポートを確認し、発生した問題や解決が 必要な問題を把握するためにリソースを確認しておく必要があります。

1. を確認します ["ONTAP 9](https://library.netapp.com/ecmdocs/ECMLP2492508/html/frameset.html)[リリースノート](https://library.netapp.com/ecmdocs/ECMLP2492508/html/frameset.html)["](https://library.netapp.com/ecmdocs/ECMLP2492508/html/frameset.html) ターゲットリリース用。

「重要な注意事項」セクションでは、ダウングレードまたはリバートの前に注意すべき潜在的な問題につ いて説明します。

2. 使用しているハードウェアプラットフォームがターゲットリリースでサポートされていることを確認しま す。

["NetApp Hardware Universe](https://hwu.netapp.com) [の略](https://hwu.netapp.com)["](https://hwu.netapp.com)

3. クラスタと管理スイッチがターゲットリリースでサポートされていることを確認します。

NX-OS (クラスタネットワークスイッチ)、 IOS (管理ネットワークスイッチ)、および RCF ソフトウ ェアのバージョンがリバート先の ONTAP のバージョンに対応していることを確認してください。

["](https://mysupport.netapp.com/site/downloads)[ネットアップのダウンロード:](https://mysupport.netapp.com/site/downloads) [Cisco](https://mysupport.netapp.com/site/downloads) [イーサネットスイッチ](https://mysupport.netapp.com/site/downloads)["](https://mysupport.netapp.com/site/downloads)

4. クラスタが SAN 用に構成されている場合は、 SAN 構成が完全にサポートされていることを確認します。

ターゲットの ONTAP ソフトウェアバージョン、ホスト OS およびパッチ、必須の Host Utilities ソフトウ ェア、アダプタドライバおよびファームウェアなど、すべての SAN コンポーネントがサポートされてい る必要があります。

["NetApp Interoperability Matrix Tool](https://mysupport.netapp.com/matrix) [で確認できます](https://mysupport.netapp.com/matrix)["](https://mysupport.netapp.com/matrix)

リバートに関する考慮事項

ONTAP をリバートするときは、開始前にリバートの問題と制限事項について考慮する必 要があります。

• リバートの実行時はシステムが停止

リバートの実行中はクライアントからアクセスできなくなります。本番環境クラスタをリバートする場合 は、この停止時間を考慮して計画してください。

• リバートを行う際は、クラスタ内のすべてのノードが対象になり

リバートを行う際は、クラスタ内のすべてのノードが対象になりますが、リバートは HA ペアごとに実行 し、それが完了してから次の HA ペアのリバートに進む必要があります。

• リバートは、すべてのノードで新しいターゲットリリースが実行されるようになった時点で完了です。

クラスタに複数のバージョンが混在した状態の間は、リバート要件を満たすために必要なコマンドを除 き、クラスタの処理や構成を変更するコマンドは実行しないでください。監視処理は許可されます。

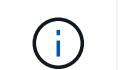

一部のノードのみをリバートした状態で、クラスタを元のリリースにアップグレードしな いでください。

• ノードをリバートすると、 Flash Cache モジュール内のキャッシュデータはクリアされます。

Flash Cache モジュールにキャッシュデータがないため、初回の読み取り要求に対してはディスクからデ ータを取り出すことになり、この期間の読み取りパフォーマンスが低下します。読み取り要求に対応する たびに、再びキャッシュにデータが蓄えられます。

- ONTAP 9.x で実行しているテープにバックアップした LUN は、 9.x 以降のリリースにのみリストアでき ます。 9.x より前のリリースにはリストアできません。
- 現在使用しているバージョンの ONTAP でインバンド ACP ( IBACP )機能がサポートされている場合 は、 IBACP をサポートしないバージョンの ONTAP にリバートすると、ディスクシェルフへの代替パス が無効になります。
- LDAP を使用する Storage Virtual Machine ( SVM )がある場合は、リバートの前に LDAP リファーラル を無効にする必要があります。
- MetroCluster に準拠しているが MetroCluster 検証は行われていないスイッチを使用する MetroCluster IP システムを ONTAP 9.7 から 9.6 にリバートする場合、 ONTAP 9.6 以前を使用するシステムはサポートさ れないため処理が停止します。

## <span id="page-5-0"></span>リバート前に確認しておく項目

リバートを実行する前に、クラスタの健全性、ストレージの健全性、およびシステム時 間を確認する必要があります。 また、実行中のクラスタジョブを削除し、継続的可用性 に対応していないSMBセッションを正常に終了する必要があります。

### クラスタの健常性を確認

クラスタをリバートする前に、ノードが正常に機能していてクラスタに追加するための条件を満たしているこ と、およびクラスタがクォーラムにあることを確認する必要があります。

1. クラスタ内のノードがオンラインで、クラスタに追加するための条件を満たしていることを確認します。 cluster show

cluster1::> cluster show Node Health Eligibility --------------------- ------- ----------- node0 true true true node1 true true true

正常に機能していないノードや条件を満たしていないノードがある場合は、 EMS ログでエラーを確認し て適切に修正します。

2. 権限レベルをadvancedに設定+ set -privilege advanced

入力するコマンド y 続行します。

- 3. 各 RDB プロセスの構成の詳細を確認します。
	- リレーショナルデータベースのエポックとデータベースのエポックが各ノードで一致すること。
	- リングごとのクォーラムマスターがすべてのノードで同じであることが必要です。

各リングのクォーラムマスターが異なる場合があることに注意してください。

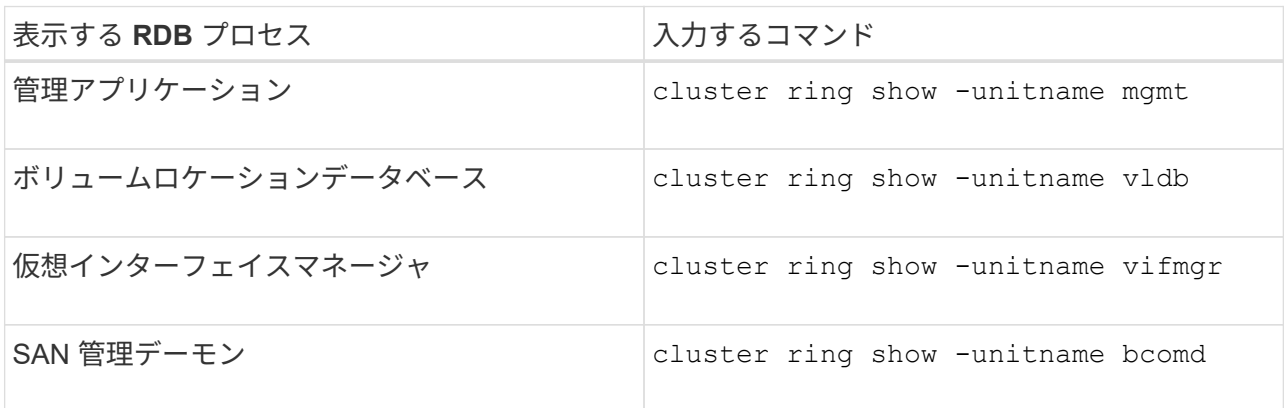

次の例は、ボリュームロケーションデータベースのプロセスを示しています。

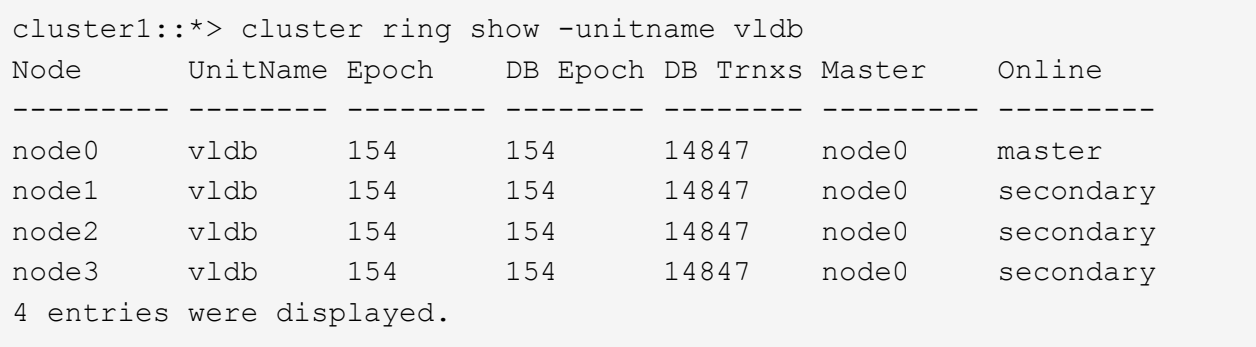

- 4. admin権限レベルに戻ります。+ set -privilege admin
- 5. SAN 環境を使用している場合は、各ノードが SAN クォーラムにあることを確認します。 event log show -severity informational -message-name scsiblade.\*

各ノードの最新の scsiblade イベントメッセージに、 SCSI ブレードがクォーラムにあることが示されま す。

cluster1::\*> event log show -severity informational -message-name scsiblade.\* Time Node Severity Event --------------- ---------- -------------- --------------------------- MM/DD/YYYY TIME node0 INFORMATIONAL scsiblade.in.quorum: The scsi-blade ... MM/DD/YYYY TIME node1 INFORMATIONAL scsiblade.in.quorum: The scsi-blade ...

#### 関連情報

["](https://docs.netapp.com/ja-jp/ontap/system-admin/index.html)[システム管理](https://docs.netapp.com/ja-jp/ontap/system-admin/index.html)["](https://docs.netapp.com/ja-jp/ontap/system-admin/index.html)

ストレージの健常性を確認

クラスタをリバートする前に、ディスク、アグリゲート、およびボリュームのステータスを確認する必要があ ります。

1. ディスクのステータスを確認します。

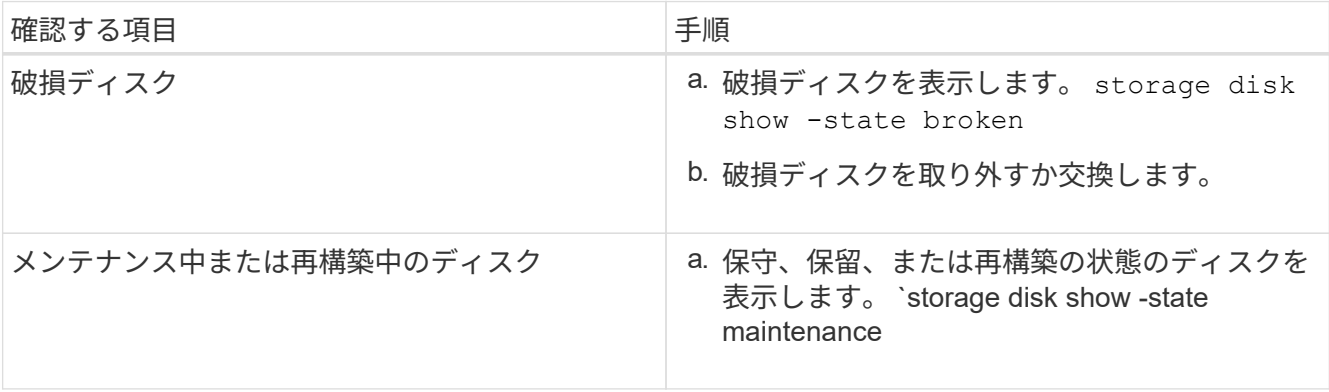

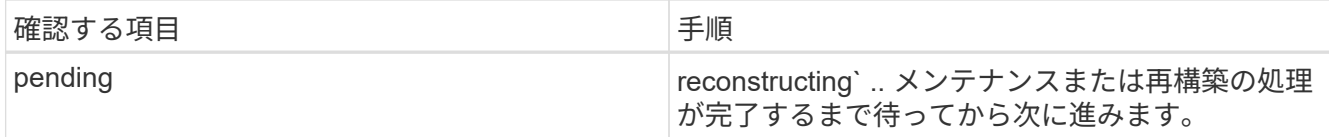

2. ストレージアグリゲートを含む物理ストレージと論理ストレージの状態を表示して、すべてのアグリゲー トがオンラインであることを確認します。 storage aggregate show -state !online

このコマンドを実行すると、オンラインでないアグリゲートが表示されます。メジャーアップグレードま たはリバートの実行前と実行後には、すべてのアグリゲートがオンラインになっている必要があります。

cluster1::> storage aggregate show -state !online There are no entries matching your query.

3. 次のコマンドを実行して、すべてのボリュームがオンラインであることを確認します。 \_not\_online volume show -state !online

メジャーアップグレードまたはリバートの実行前と実行後には、すべてのボリュームがオンラインになっ ている必要があります。

cluster1::> volume show -state !online There are no entries matching your query.

4. 整合性のないボリュームがないことを確認します。 volume show -is-inconsistent true

サポート技術情報の記事を参照してください ["](https://kb.netapp.com/Advice_and_Troubleshooting/Data_Storage_Software/ONTAP_OS/Volume_Showing_WAFL_Inconsistent)[「](https://kb.netapp.com/Advice_and_Troubleshooting/Data_Storage_Software/ONTAP_OS/Volume_Showing_WAFL_Inconsistent)[WAFL inconsistent](https://kb.netapp.com/Advice_and_Troubleshooting/Data_Storage_Software/ONTAP_OS/Volume_Showing_WAFL_Inconsistent)[」を示すボリューム](https://kb.netapp.com/Advice_and_Troubleshooting/Data_Storage_Software/ONTAP_OS/Volume_Showing_WAFL_Inconsistent)["](https://kb.netapp.com/Advice_and_Troubleshooting/Data_Storage_Software/ONTAP_OS/Volume_Showing_WAFL_Inconsistent) を参照してくだ さい。

#### 関連情報

["](https://docs.netapp.com/ja-jp/ontap/disks-aggregates/index.html)[ディ](https://docs.netapp.com/ja-jp/ontap/disks-aggregates/index.html)[スクおよびアグリゲートの管理](https://docs.netapp.com/ja-jp/ontap/disks-aggregates/index.html)["](https://docs.netapp.com/ja-jp/ontap/disks-aggregates/index.html)

#### システム時間の確認

リバートを行う前に、 NTP が設定されていること、および時刻がクラスタ全体で同期されていることを確認 する必要があります。

- 1. クラスタがNTPサーバに関連付けられていることを確認します。 cluster time-service ntp server show
- 2. 各ノードの日付と時刻が同じであることを確認します。 cluster date show

cluster1::> cluster date show Node Date Timezone --------- ------------------- ------------------------ node0 4/6/2013 20:54:38 GMT node1 4/6/2013 20:54:38 GMT node2 4/6/2013 20:54:38 GMT node3 4/6/2013 20:54:38 GMT 4 entries were displayed.

### 実行中のジョブがないことを確認します

ONTAP ソフトウェアをリバートする前に、クラスタジョブのステータスを確認する必要があります。アグリ ゲート、ボリューム、 NDMP (ダンプまたはリストア)、または Snapshot に関する実行中のジョブ(作 成、削除、移動、変更、複製など) およびマウントジョブ)が実行中またはキューに登録されている場合 は、ジョブが正常に完了するまで待つか、キューのエントリを停止する必要があります。

1. アグリゲート、ボリューム、またはSnapshotに関する実行中のジョブとキューに登録されているジョブの リストを確認します。 job show

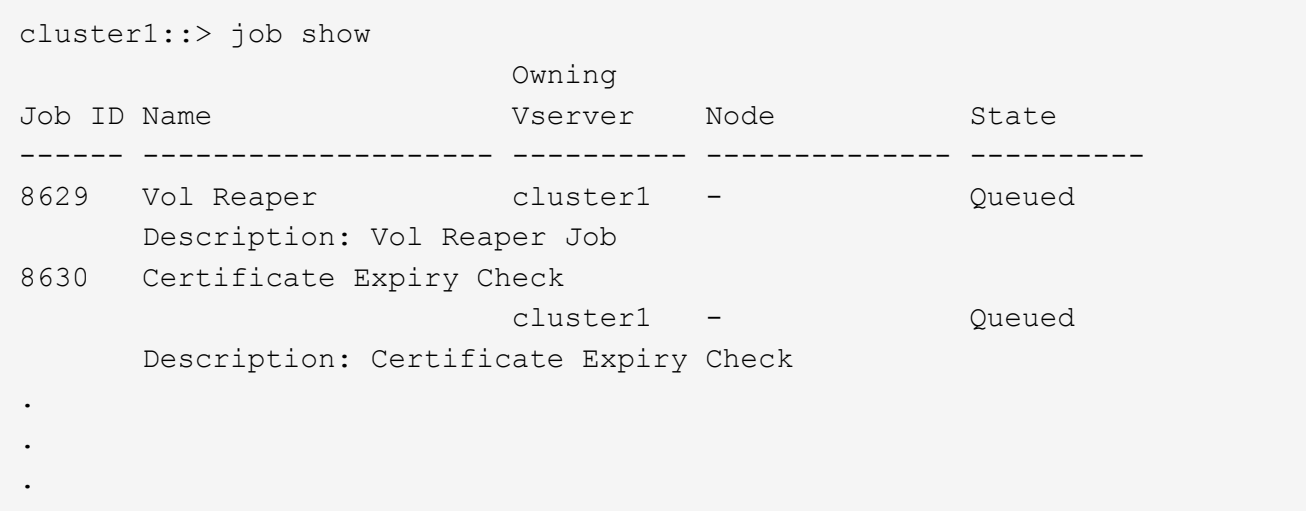

2. アグリゲート、ボリューム、またはSnapshotコピーに関する実行中のジョブとキューに登録されているジ ョブを削除します。 job delete -id job\_id

cluster1::> job delete -id 8629

3. アグリゲート、ボリューム、またはSnapshotに関する実行中のジョブとキューに登録されているジョブが ないことを確認します。 job show

次の例では、実行中のジョブとキューに登録されているジョブがすべて削除されています

```
cluster1::> job show
                          Owning
Job ID Name Vserver Node State
------ -------------------- ---------- -------------- ----------
9944 SnapMirrorDaemon_7_2147484678
                          cluster1 node1 Dormant
       Description: Snapmirror Daemon for 7_2147484678
18377 SnapMirror Service Job
                        cluster1 node0 Dormant
        Description: SnapMirror Service Job
2 entries were displayed
```
### 終了する必要がある**SMB**セッション

リバートを行う前に、継続的可用性に対応していないSMBセッションを特定して正常に終了する必要があり ます。

Hyper-VクライアントまたはMicrosoft SQL ServerクライアントがSMB 3.0プロトコルを使用してアクセスす る、継続的可用性を備えたSMB共有は、アップグレードまたはダウングレードの前に終了する必要はありま せん。

1. 継続的可用性に対応していない、確立済みのSMBセッションを特定します。 vserver cifs session show -continuously-available No -instance

このコマンドは、継続的可用性が確保されていないSMBセッションに関する詳細情報を表示します。これ らのセッションは、 ONTAP のダウングレードを開始する前に終了する必要があります。

cluster1::> vserver cifs session show -continuously-available No -instance

 Node: node1 Vserver: vs1 Session ID: 1 Connection ID: 4160072788 Incoming Data LIF IP Address: 198.51.100.5 Workstation IP address: 203.0.113.20 Authentication Mechanism: NTLMv2 Windows User: CIFSLAB\user1 UNIX User: nobody Open Shares: 1 Open Files: 2 Open Other: 0 Connected Time: 8m 39s Idle Time: 7m 45s Protocol Version: SMB2\_1 Continuously Available: No 1 entry was displayed.

2. 必要に応じて、特定した各SMBセッションで開いているファイルを確認します。 vserver cifs session file show -session-id session\_ID

cluster1::> vserver cifs session file show -session-id 1 Node: node1 Vserver: vs1 Connection: 4160072788 Session: 1 File File Open Hosting Continuously ID Type Mode Volume Share Share Available ------- --------- ---- --------------- --------------------- ------------ 1 Regular rw vol10 homedirshare No Path: \TestDocument.docx 2 Regular rw vol10 homedirshare No Path: \file1.txt 2 entries were displayed.

**NVMe**インバンド認証

ONTAP 9.12.1以降からONTAP 9.12.0以前にリバートする場合は、 ["](https://docs.netapp.com/ja-jp/ontap/nvme/disable-secure-authentication-nvme-task.html)[インバンド認](https://docs.netapp.com/ja-jp/ontap/nvme/disable-secure-authentication-nvme-task.html)[証](https://docs.netapp.com/ja-jp/ontap/nvme/disable-secure-authentication-nvme-task.html)[を](https://docs.netapp.com/ja-jp/ontap/nvme/disable-secure-authentication-nvme-task.html)[無効](https://docs.netapp.com/ja-jp/ontap/nvme/disable-secure-authentication-nvme-task.html)[にする](https://docs.netapp.com/ja-jp/ontap/nvme/disable-secure-authentication-nvme-task.html)["](https://docs.netapp.com/ja-jp/ontap/nvme/disable-secure-authentication-nvme-task.html) を参照し てください。 DH-HMAC-CHAPを使用するインバンド認証が無効になっていない場合、リバートは失敗しま す。

## <span id="page-11-0"></span>リバートする前に他に何を確認すればよいですか?

<span id="page-11-1"></span>リバート前のチェック

環境によっては、リバート前に特定の要因を考慮する必要があります。次の表を確認し て、考慮すべき特別な考慮事項を確認してください。

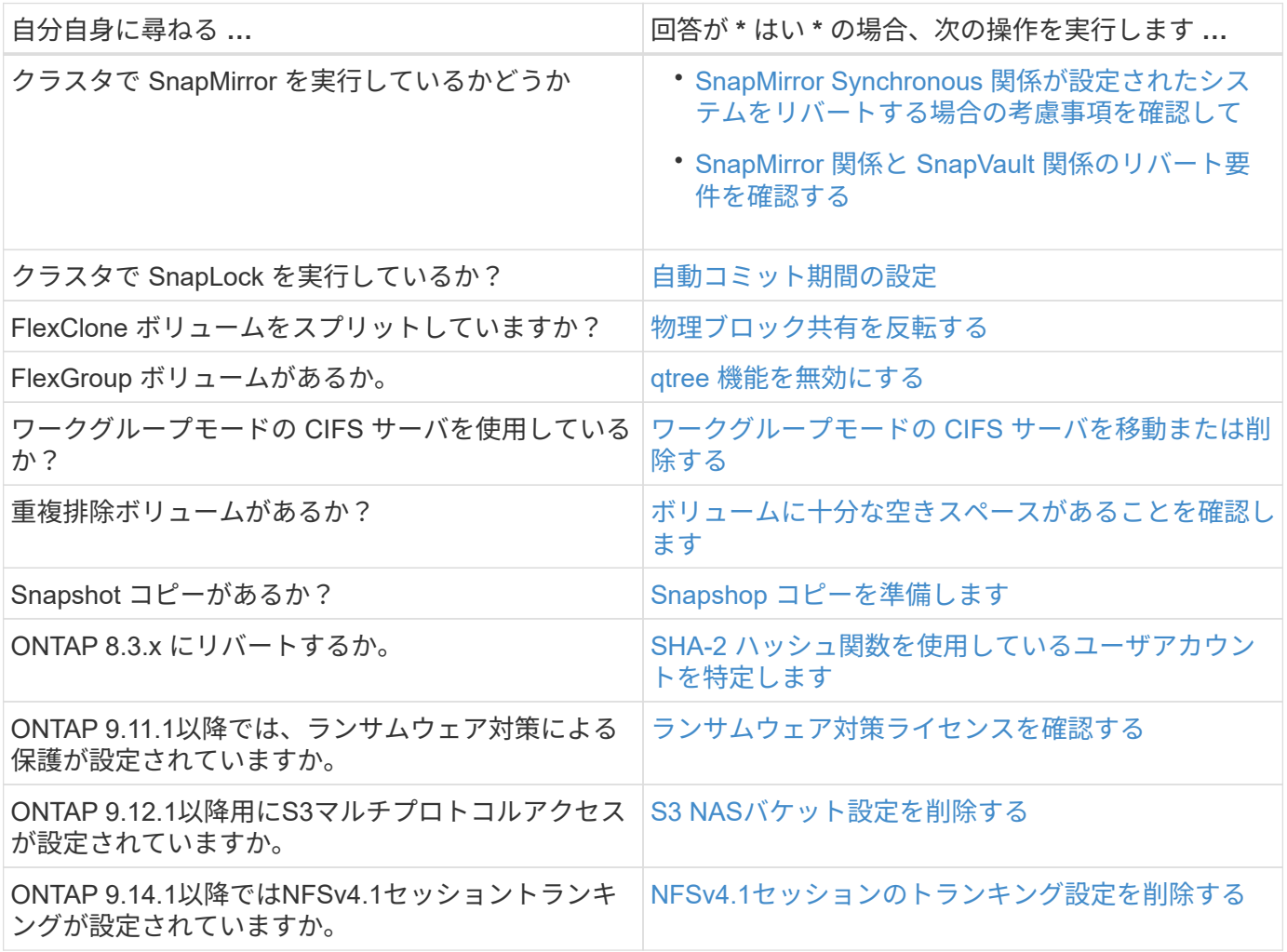

**MetroCluster** のリバート前チェック

MetroCluster 構成によっては、リバート前に特定の要因を考慮する必要があります。次の表を確認して、考慮 すべき特別な考慮事項を確認してください。

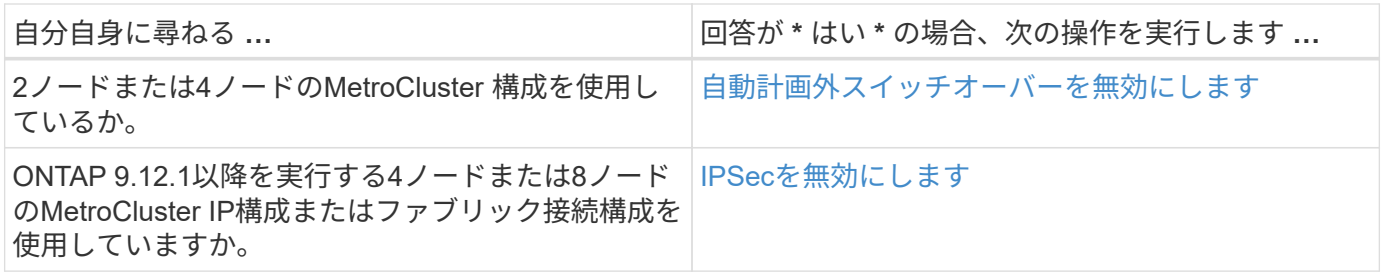

### **SnapMirror**

<span id="page-12-0"></span>**SnapMirror Synchronous** 関係が設定されたシステムをリバートする際の考慮事項

ONTAP 9.6 から ONTAP 9.5 にリバートする前に、 SnapMirror Synchronous 関係に関す る考慮事項を確認しておく必要があります。

SnapMirror Synchronous 関係を使用している場合は、リバート前に次の手順を実行する必要があります。

• ソースボリュームが NFSv4 または SMB を使用してデータを提供している SnapMirror Synchronous 関係 を削除する必要があります。

ONTAP 9.5 では、 NFSv4 および SMB はサポートされません。

• ミラー - ミラーカスケード構成の SnapMirror Synchronous 関係を削除する必要があります。

ONTAP 9.5 では、ミラー - ミラーカスケード構成の SnapMirror Synchronous 関係はサポートされませ ん。

• リバート時に ONTAP 9.5 の共通の Snapshot コピーを使用できない場合は、リバート後に SnapMirror Synchronous 関係を初期化する必要があります。

ONTAP 9.6 にアップグレードしてから 2 時間後に、 ONTAP 9.5 の共通の Snapshot コピーは ONTAP 9.6 の共通の Snapshot コピーに自動的に置き換えられます。そのため、 ONTAP 9.5 の共通の Snapshot コピ ーを使用できない場合、リバート後に SnapMirror Synchronous 関係を再同期することはできません。

<span id="page-12-1"></span>**SnapMirror** 関係と **SnapVault** 関係のリバート要件

system node revert-to コマンドは、リバートプロセスを完了するために削除または再設 定する必要のある SnapMirror 関係と SnapVault 関係について通知します。ただし、リバ ートを開始する前に以下の要件について理解しておく必要があります。

• すべての SnapVault 関係とデータ保護ミラー関係を休止してから解除する必要があります。

共通の Snapshot コピーがある場合は、リバートの完了後にこれらの関係を再同期および再開できます。

- 次のタイプの SnapMirror ポリシーを SnapVault 関係に含めることはできません。
	- 非同期ミラー

このポリシータイプを使用する関係をすべて削除する必要があります。

◦ MirrorAndVault の場合

このような関係が存在する場合は、 SnapMirror ポリシーを mirror-vault に変更する必要があります。

- すべての負荷共有ミラー関係とデスティネーションボリュームを削除する必要があります。
- FlexClone デスティネーションボリュームとの SnapMirror 関係を削除する必要があります。
- 各 SnapMirror ポリシーでネットワーク圧縮を無効にする必要があります。
- async-mirror タイプの SnapMirror ポリシーから all\_source\_snapshot ルールを削除する必要があります。

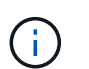

ルートボリュームでの Single File Snapshot Restore ( SFSR )処理と Partial File Snapshot Restore ( PFSR )処理は廃止されました。

• リバートを開始する前に、実行中の単一ファイルおよび Snapshot のリストア処理を完了する必要があり ます。

リストア処理が完了するまで待つか、リストア処理を中止できます。

• 未完了の単一ファイルおよび Snapshot のリストア処理がある場合は、 snapmirror restore コマンドを使 用して削除する必要があります。

<span id="page-13-0"></span>リバート前に **SnapLock** ボリュームの自動コミット期間を設定します

ONTAP 9 からリバートする場合は、 SnapLock ボリュームの自動コミット期間の値を日 数ではなく時間数で設定する必要があります。リバートを実行する前に、 SnapLock ボ リュームの自動コミット値を確認し、必要に応じて日数を時間数に変更してください。

- 1. クラスタ内にサポートされない自動コミット期間が設定されているSnapLock があることを確認しま す。volume snaplock show -autocommit-period \*days
- 2. サポートされない自動コミット期間を時間数に変更します。 volume snaplock modify -vserver vserver name -volume volume name -autocommit-period value hours

<span id="page-13-1"></span>スプリット **FlexClone** ボリュームで物理ブロックを逆共有します

FlexClone ボリュームを親ボリュームからスプリットした場合は、 ONTAP 9.4 以降から それより前のバージョンの ONTAP にリバートする前に、クローンと親ボリュームの間 の物理ブロックの共有を取り消す必要があります。

このタスクは、 AFF システムでいずれかの FlexClone ボリュームがスプリットされている場合にのみ実行し ます。

- 1. advanced 権限レベルにログインします。 set -privilege advanced
- 2. 物理ブロックを共有しているスプリットFlexCloneボリュームを特定します。 volume clone sharingby-split show

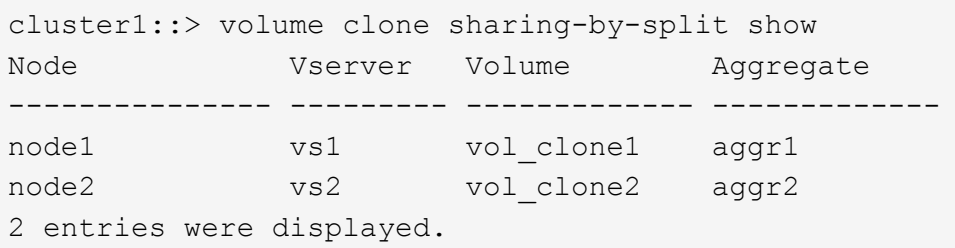

- 3. クラスタ内のすべてのスプリットFlexCloneボリュームで、物理ブロック共有を取り消します。 volume clone sharing-by-split undo start-all
- 4. 物理ブロックを共有しているスプリットFlexCloneボリュームがないことを確認します。 volume clone sharing-by-split show

cluster1::> volume clone sharing-by-split show This table is currently empty.

<span id="page-14-0"></span>リバート前に **FlexGroup** ボリュームの **qtree** 機能を無効にする

ONTAP 9.3 より前のバージョンでは、 FlexGroup ボリュームの qtree がサポートされま せん。ONTAP 9.3 を以前のバージョンの ONTAP にリバートする前に、 FlexGroup ボリ ュームの qtree 機能を無効にする必要があります。

qtree を作成するか、デフォルトの qtree の security-style および oplock-mode 属性を変更すると、 qtree 機能 が有効になります。

- 1. qtree 機能が有効になっている各 FlexGroup ボリューム内の、デフォルト以外のすべての qtree を特定し て削除します。
	- a. advanced 権限レベルにログインします。 set -privilege advanced
	- b. qtree 機能が有効になっている FlexGroup ボリュームがないか確認してください。

ONTAP 9.6以降: volume show -is-qtree-caching-enabled true

ONTAP 9.5以前の場合: volume show -is-flexgroup-qtree-enabled true

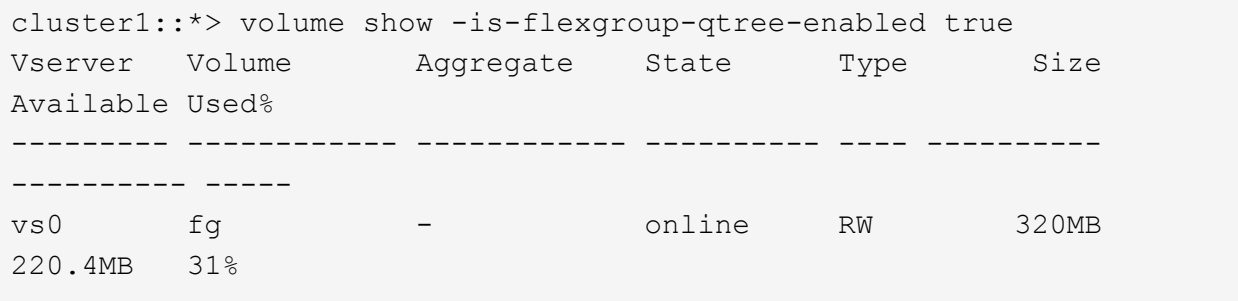

c. qtree機能が有効になっているFlexGroup ボリュームごとに、デフォルト以外のqtreeをすべて削除しま

す。 volume qtree delete -vserver svm\_name -volume volume\_name -qtree qtree\_name

デフォルトの qtree の属性を変更したために qtree 機能が有効になっている場合や、 qtree が 1 つもな い場合は、この手順を省略できます。

cluster1::\*> volume qtree delete -vserver vs0 -volume fg -qtree qtree4 WARNING: Are you sure you want to delete qtree qtree4 in volume fg vserver vs0? {y|n}: y [Job 38] Job is queued: Delete qtree qtree4 in volume fg vserver vs0.

2. 各FlexGroup ボリュームでqtree機能を無効にします。 volume flexgroup qtree-disable -vserver svm name -volume volume name

cluster1::\*> volume flexgroup qtree-disable -vserver vs0 -volume fg

- 3. qtree 機能が有効になっている Snapshot コピーを特定し、削除します。
	- a. qtree機能が有効になっているSnapshotコピーがないか確認します。 volume snapshot show -vserver vserver name -volume volume name -fields is-flexgroup-qtree-enabled

```
cluster1::*> volume snapshot show -vserver vs0 -volume fg -fields is-
flexgroup-qtree-enabled
vserver volume snapshot is-flexgroup-qtree-enabled
                    -- --------------------------
vs0 fg fg snap1 true
vs0 fg daily.2017-09-27_0010 true
vs0 fg daily.2017-09-28_0010 true
vs0 fg snapmirror.0241f354-a865-11e7-a1c0-
00a098a71764_2147867740.2017-10-04_124524 true
```
b. qtree機能が有効になっているSnapshotコピーをすべて削除します。 volume snapshot delete -vserver svm\_name -volume volume\_name -snapshot snapshot\_name -force true -ignore-owners true

削除する必要がある Snapshot コピーは、通常の Snapshot コピーと、 SnapMirror 関係用に作成され た Snapshot コピーです。ONTAP 9.2 以前を実行しているデスティネーションクラスタを使用して FlexGroup ボリュームの SnapMirror 関係を作成した場合は、ソース FlexGroup ボリュームの qtree 機 能が有効なときに作成された Snapshot コピーをすべて削除する必要があります。

cluster1::> volume snapshot delete -vserver vs0 -volume fg -snapshot daily.2017-09-27\_0010 -force true -ignore-owners true

#### 関連情報

<span id="page-16-0"></span>ワークグループモードの**SMB**サーバの特定と移動

リバートを実行する前に、ワークグループモードのSMBサーバを削除するか、ドメイン に移動する必要があります。ワークグループモードは、 ONTAP 9 より前のバージョン の ONTAP ではサポートされていません。

1. ワークグループの認証形式を使用するSMBサーバを特定します。 vserver cifs show

2. 特定したサーバを移動または削除します。

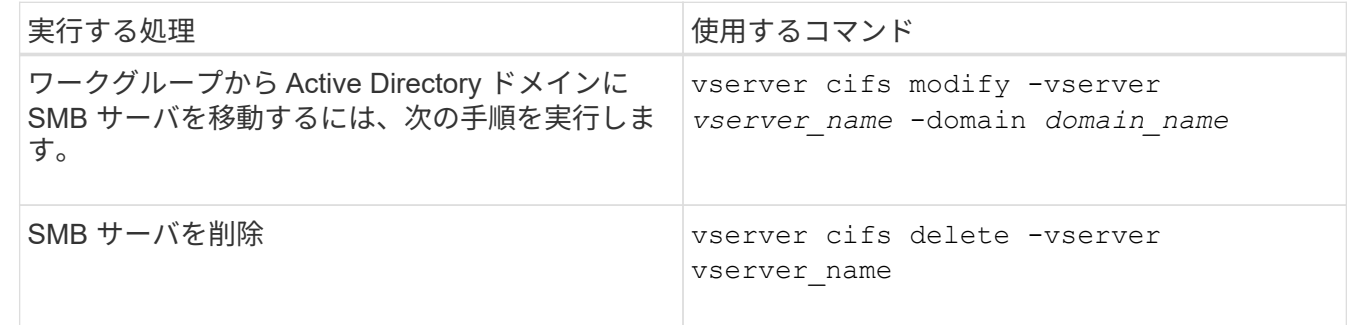

3. SMBサーバを削除した場合は、ドメインのユーザ名を入力し、ユーザパスワードを入力します。

#### 関連情報

["SMB](https://docs.netapp.com/ja-jp/ontap/smb-admin/index.html)[の管理](https://docs.netapp.com/ja-jp/ontap/smb-admin/index.html)["](https://docs.netapp.com/ja-jp/ontap/smb-admin/index.html)

<span id="page-16-1"></span>重複排除ボリュームにリバート前に十分な空きスペースがあることを確認します

ONTAP 9 のいずれかのバージョンからリバートする前に、リバート処理に使用する十分 な空きスペースがボリュームにあることを確認する必要があります。

ゼロのブロックのインライン検出によって実現した削減に対応できる十分なスペースがボリュームに必要で す。サポート技術情報の記事を参照してください ["ONTAP 9](https://kb.netapp.com/Advice_and_Troubleshooting/Data_Storage_Software/ONTAP_OS/How_to_see_space_savings_from_deduplication%2C_compression%2C_and_compaction_in_ONTAP_9)[での重複](https://kb.netapp.com/Advice_and_Troubleshooting/Data_Storage_Software/ONTAP_OS/How_to_see_space_savings_from_deduplication%2C_compression%2C_and_compaction_in_ONTAP_9)[排](https://kb.netapp.com/Advice_and_Troubleshooting/Data_Storage_Software/ONTAP_OS/How_to_see_space_savings_from_deduplication%2C_compression%2C_and_compaction_in_ONTAP_9)[除、圧縮、およびコンパクションによ](https://kb.netapp.com/Advice_and_Troubleshooting/Data_Storage_Software/ONTAP_OS/How_to_see_space_savings_from_deduplication%2C_compression%2C_and_compaction_in_ONTAP_9) [るスペース](https://kb.netapp.com/Advice_and_Troubleshooting/Data_Storage_Software/ONTAP_OS/How_to_see_space_savings_from_deduplication%2C_compression%2C_and_compaction_in_ONTAP_9)[削減効果](https://kb.netapp.com/Advice_and_Troubleshooting/Data_Storage_Software/ONTAP_OS/How_to_see_space_savings_from_deduplication%2C_compression%2C_and_compaction_in_ONTAP_9)[の確認](https://kb.netapp.com/Advice_and_Troubleshooting/Data_Storage_Software/ONTAP_OS/How_to_see_space_savings_from_deduplication%2C_compression%2C_and_compaction_in_ONTAP_9)[方法](https://kb.netapp.com/Advice_and_Troubleshooting/Data_Storage_Software/ONTAP_OS/How_to_see_space_savings_from_deduplication%2C_compression%2C_and_compaction_in_ONTAP_9)["](https://kb.netapp.com/Advice_and_Troubleshooting/Data_Storage_Software/ONTAP_OS/How_to_see_space_savings_from_deduplication%2C_compression%2C_and_compaction_in_ONTAP_9)。

リバートするボリュームで重複排除とデータ圧縮の両方を有効にしている場合は、重複排除をリバートする前 にデータ圧縮をリバートする必要があります。

1. volume efficiency show コマンドに -fields オプションを指定して、ボリュームで実行されている効率化処 理の進捗状況を表示します。

次のコマンドは、効率化処理の進捗状況を表示します。 volume efficiency show -fields vserver,volume,progress

2. volume efficiency stop コマンドに -all オプションを指定して、アクティブな重複排除処理とキューに登録 されている重複排除処理をすべて中止します。

次のコマンドは、ボリュームVolAのアクティブな重複排除処理とキューに登録されている重複排除処理を すべて停止します。 volume efficiency stop -vserver vs1 -volume VolA -all

- 3. set -privilege advanced コマンドを使用して、 advanced 権限レベルでログインします。
- 4. volume efficiency revert-to コマンドに -version オプションを指定して、ボリュームの効率化メタデータを ONTAP の特定のバージョンにリバートします。

次のコマンドは、ボリュームVolAの効率化メタデータをONTAP 9.xにリバートします。 volume efficiency revert-to -vserver vs1 -volume VolA -version 9.x

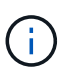

volume efficiency revert-to コマンドは、このコマンドを実行するノードにあるボリューム をリバートします。ノード間でのボリュームのリバートは行いません。

5. volume efficiency show コマンドに -op-status オプションを指定して、ダウングレードの進捗状況を監視 します。

次のコマンドは、ダウングレードのステータスを監視および表示します。 volume efficiency show -vserver vs1 -op-status Downgrading

6. リバートに失敗した場合は、 volume efficiency show コマンドに -instance オプションを指定して、リバ ートに失敗した理由を確認します。

次のコマンドは、すべてのフィールドに関する詳細情報を表示します。 volume efficiency show -vserver vs1 -volume vol1 - instance

7. リバート処理の完了後、admin権限レベルに戻ります。 set -privilege admin

["](https://docs.netapp.com/ja-jp/ontap/volumes/index.html)[論](https://docs.netapp.com/ja-jp/ontap/volumes/index.html)[理ストレージ管理](https://docs.netapp.com/ja-jp/ontap/volumes/index.html)["](https://docs.netapp.com/ja-jp/ontap/volumes/index.html)

### <span id="page-17-0"></span>リバート前に **Snapshot** コピーを準備する

以前の ONTAP リリースにリバートする前に、すべての Snapshot コピーポリシーを無 効にして、現在のリリースへのアップグレード後に作成された Snapshot コピーを削除 する必要があります。

SnapMirror 環境でリバートを実行する場合は、次のミラー関係を事前に削除しておく必要があります。

- すべての負荷共有ミラー関係
- ONTAP 8.3.x で作成したすべてのデータ保護ミラー関係
- ONTAP 8.3.x でクラスタが再作成された場合は、すべてのデータ保護ミラー関係
	- a. すべてのデータSVMのSnapshotコピーポリシーを無効にします。 volume snapshot policy modify -vserver \* -enabled false
	- b. 各ノードのアグリゲートに対して Snapshot コピーポリシーを無効にします。
		- i. run -nodeodnameaggr status コマンドを使用して、ノードのアグリゲートを特定します。
		- ii. 各アグリゲートのSnapshotコピーポリシーを無効にします。 run -node nodename aggr options aggr\_name nosnap on
		- iii. 残りのノードそれぞれに対して同じ手順を繰り返します。
	- c. 各ノードのルートボリュームに対して Snapshot コピーポリシーを無効にします。

i. run -nodeodevenostatus コマンドを使用して、ノードのルートボリュームを特定します。

ルートボリュームは、 vol status コマンドの出力で Options 列に root として表記されます。

vs1::> run -node node1 vol status

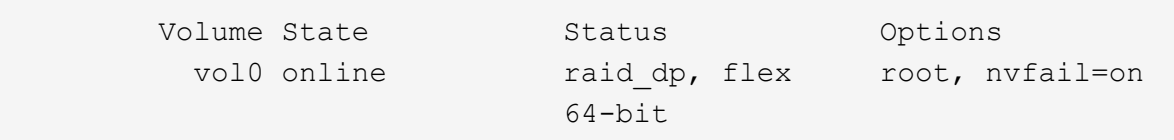

i. ルートボリュームのSnapshotコピーポリシーを無効にします。 run -node nodename vol options root\_volume\_name nosnap on

ii. 残りのノードそれぞれに対して同じ手順を繰り返します。

- d. 現在のリリースへのアップグレード後に作成された Snapshot コピーをすべて削除します。
	- i. 権限レベルを advanced に設定します。 set -privilege advanced
	- ii. Snapshotを無効にします。snapshot policy modify -vserver \* -enabled false
	- iii. ノードの新しいバージョンのSnapshotコピーを削除します。 volume snapshot preparefor-revert -node nodename

このコマンドは、各データボリューム、ルートアグリゲート、およびルートボリュームの新しい バージョンの Snapshot コピーを削除します。

いずれかの Snapshot コピーを削除できない場合、コマンドは失敗し、 Snapshot コピーの削除前 に実施する必要があるアクションがあれば通知されます。必要なアクションを完了し、 volume snapshot prepare-for-revert コマンドを再実行してから、次の手順に進んでください。

cluster1::\*> volume snapshot prepare-for-revert -node node1

Warning: This command will delete all Snapshot copies that have the format used by the current version of ONTAP. It will fail if any Snapshot copy polices are enabled, or

if any Snapshot copies have an owner. Continue? {y|n}: y

i. Snapshotコピーが削除されたことを確認します。 volume snapshot show -node nodename

新しいバージョンのSnapshotコピーが残っている場合は、強制的に削除します。 volume snapshot delete {-fs-version 9.0 -node nodename -is-constituent true} -ignore-owners -force

ii. 残りのノードそれぞれについて、手順 c を繰り返します。

iii. admin 権限レベルに戻ります。 set -privilege admin

これらの手順を MetroCluster 構成内の両方のクラスタで実行する必要があります。

<span id="page-19-0"></span>**SHA-2** ハッシュ関数を使用しているユーザアカウントを特定します

ONTAP 9.1 または ONTAP 9.0 から ONTAP 8.3.x にリバートする場合、 SHA-2 アカウ ントユーザは元のパスワードで認証できなくなります。リバートを行う前に、 SHA-2 ハ ッシュ関数を使用しているユーザアカウントを特定して、リバート後に、リバート後の リリースでサポートされている暗号化タイプ( MD5 )を使用するようにパスワードを リセットする必要があります。

1. 権限の設定をadvancedに変更します。 set -privilege advanced

- 2. SHA-2に機能があるユーザアカウントを特定します。 security login show -vserver \* -username \* -application \* -authentication-method password -hash-function !md5
- 3. コマンドの出力はリバート後も使用できるように保持しておきます。

リバートの実行中は、advanced権限レベルのコマンドを実行するように求められます security login password-prepare-to-downgrade MD5ハッシュ関数を使用するため に自分のパスワードをリセットします。パスワードが MD5 で暗号化されていない場合は、新 しいパスワードを入力するように求められ、 MD5 で暗号化されます。これにより、リバート 後にクレデンシャルが認証されるようになります。

<span id="page-19-1"></span>**ONTAP 9.11.1**以降からリバートする前に、**Autonomous Ransomware Protection**のラ イセンスを確認してください

自動ランサムウェア防御(ARP)を設定している場合に、ONTAP 9.11.1以降か らONTAP 9.10.1以前にリバートすると、警告メッセージが表示され、ARP機能が制限さ れることがあります。

ONTAP 9.11.1では、アンチランサムウェアライセンスがMulti-Tenant Key Management(MTKM)ライセンス に置き換えられました。お使いのシステムにAntiランサムウェアライセンスがあり、MT\_EK\_MGMTライセン スがない場合、リバート時にARPを有効にできないという警告が表示されます。

既存の保護が設定されたボリュームはリバート後も正常に機能し続け、ONTAP CLIを使用してARPステータ スを表示できます。System Managerでは、MTKMライセンスがないとARPステータスを表示できません。

したがって、ONTAP 9.10.1に戻したあともARPを続行する場合は、リバート前にMTKMライセンスがインス トールされていることを確認してください。 ["ARP](https://docs.netapp.com/ja-jp/ontap/anti-ransomware/index.html)[ライセンスについて説明します。](https://docs.netapp.com/ja-jp/ontap/anti-ransomware/index.html)["](https://docs.netapp.com/ja-jp/ontap/anti-ransomware/index.html)

<span id="page-19-2"></span>**ONTAP 9.12.1**以降からリバートする前に、**S3 NAS**バケット設定を削除してください

NASデータ用のS3クライアントアクセスを設定している場合は、ONTAP 9.12.1以降か らONTAP 9.11.1以前にリバートする前に、ONTAPコマンドラインインターフェイス (CLI)を使用してNASバケット設定を削除し、ネームマッピングを削除する必要があり ます。 (S3ユーザからWindowsユーザまたはUNIXユーザへ)。

このタスクについて

 $\bigcirc$ 

リバートプロセスの実行中、以下のタスクがバックグラウンドで実行されます。

• 部分的に完了したシングルトンオブジェクトの作成をすべて削除します(つまり'非表示のディレクトリ内

のすべてのエントリを削除します)

- 非表示のディレクトリをすべて削除します。S3 NASバケットにマッピングされたエクスポートのルート からアクセスできるボリュームごとに1つずつ存在する場合があります。
- アップロードテーブルを削除します。
- 設定されているすべてのS3サーバについて、default-unix-userおよびdefault-windows-userの値を削除しま す。

手順

1. S3 NASバケット設定を削除します。

```
vserver object-store-server bucket delete -vserver _svm_name_ -bucket
s3 nas bucket name
```
2. UNIXのネームマッピングを削除します。

```
vserver name-mapping delete -vserver _svm_name_ -direction s3-unix
```
3. Windowsのネームマッピングを削除します。

vserver name-mapping delete -vserver svm name -direction s3-win

4. SVMからS3プロトコルを削除します。

vserver remove-protocols -vserver <svm\_name> -protocols s3

### <span id="page-20-0"></span>**ONTAP 9.14.1**以降からリバートする前に**NFSv4.1**セッショントランキング設定を削除す る

クライアント接続のトランキングを有効にしていて、ONTAP 9.14.1より前のリリースに リバートする場合は、リバート前にすべてのNFSv4.1サーバでトランキングを無効にす る必要があります。

を入力すると、 revert-to コマンドを実行すると、続行する前にトランキングを無効にするように求める警 告メッセージが表示されます。

以前のONTAPリリースにリバートすると、トランク接続を使用するクライアントは単一の接続にフォールバ ックされます。データのスループットには影響しますが、システム停止は発生しません。リバートの動作 は、SVMのNFSv4.1トランキングオプションをenabledからdisabledに変更した場合と同じです。

手順

1. NFSv4.1サーバでトランキングを無効にします。+ vserver nfs modify -vserver *svm\_name* -v4.1-trunking disabled

- 2. NFSが必要に応じて設定されていることを確認します。+ vserver nfs show -vserver *svm\_name*
- <span id="page-21-1"></span>**2** ノードと **4** ノードの **MetroCluster** 構成をリバートする前に自動計画外スイッチオー バーを無効にする

2 ノードまたは 4 ノード MetroCluster 構成をリバートする前に、 Automatic Unplanned Switchover ( AUSO ;自動計画外スイッチオーバー)を無効にします。

1. MetroCluster の両方のクラスタで、自動計画外スイッチオーバーを無効にします。 metrocluster modify -auto-switchover-failure-domain auso-disabled

#### 関連情報

["MetroCluster](https://docs.netapp.com/us-en/ontap-metrocluster/disaster-recovery/concept_dr_workflow.html) [の管理と](https://docs.netapp.com/us-en/ontap-metrocluster/disaster-recovery/concept_dr_workflow.html)[ディザ](https://docs.netapp.com/us-en/ontap-metrocluster/disaster-recovery/concept_dr_workflow.html)[スタリカバリ](https://docs.netapp.com/us-en/ontap-metrocluster/disaster-recovery/concept_dr_workflow.html)["](https://docs.netapp.com/us-en/ontap-metrocluster/disaster-recovery/concept_dr_workflow.html)

### **MetroCluster** 設定をリバートする前に**IPSec**を無効にしてください

MetroCluster 設定をリバートする前に、IPSecを無効にする必要があります。

IPSecが有効になっているONTAP 9.12.1を実行するMetroCluster 構成では、ONTAP をリバートできません。 リバート前にチェックが実行され、MetroCluster 設定にIPSec設定が含まれていないことが確認されます。リ バートを続行する前に、IPSecの設定をすべて削除してIPSecを無効にする必要があります。ユーザポリシー を設定していない場合でも、IPSecが有効になっていると、ONTAP のリバートがブロックされます。

## <span id="page-21-0"></span>**ONTAP** ソフトウェアイメージをダウンロードしてインストー ルします

最初にNetApp Support Siteから ONTAP ソフトウェアをダウンロードして、インストー ルしておく必要があります。

ソフトウェアイメージをダウンロードします

ONTAP 9.4 以降からダウングレードまたはリバートするには、 ONTAP ソフトウェアイメージをNetApp Support Siteからローカルフォルダにコピーします。ONTAP 9.3 以前にダウングレードまたはリバートする場 合は、 ONTAP ソフトウェアイメージをネットワーク上の HTTP サーバまたは FTP サーバにコピーする必要 があります。

次の重要な情報に注意してください。

• ソフトウェアイメージはプラットフォームモデルに固有です。

ご使用のクラスタに対応するイメージを取得してください。ソフトウェアイメージ、ファームウェアのバ ージョン情報、プラットフォームモデルの最新のファームウェアは、NetApp Support Siteで入手できま す。

- ソフトウェアイメージには、 ONTAP の特定のバージョンのリリース時点でのシステムファームウェアの 最新バージョンが含まれています。
- ONTAP 9.5 以降から NetApp Volume Encryption を搭載したシステムをダウングレードする場合は、 NetApp Volume Encryption を含む制限のない国の ONTAP ソフトウェアイメージをダウンロードする必要

があります。

規制対象国用の ONTAP ソフトウェアイメージを使用して NetApp Volume Encryption を搭載したシステ ムをダウングレードまたはリバートすると、システムがパニック状態になり、ボリュームへのアクセスが 失われます。

- a. で、対象となる ONTAP ソフトウェアを見つけます ["](http://mysupport.netapp.com/NOW/cgi-bin/software)[ソフトウェアのダウンロード](http://mysupport.netapp.com/NOW/cgi-bin/software)["](http://mysupport.netapp.com/NOW/cgi-bin/software) NetApp Support Siteの領域。
- b. ソフトウェアイメージをコピーします。
	- ONTAP 9.3 以前の場合は、NetApp Support Siteから、イメージを提供する HTTP サーバまたは FTP サーバ上のディレクトリにソフトウェアイメージ (93\_q\_image.tgz など)をコピーします。
	- ONTAP 9.4 以降の場合は、NetApp Support Siteから、イメージを提供する HTTP サーバまたは FTP サーバ上のディレクトリかローカルフォルダにソフトウェアイメージ ( 97\_q\_image.tgz など )をコピーします。

ソフトウェアイメージをインストールします

ターゲットのソフトウェアイメージをクラスタのノードにインストールする必要があります。

• ONTAP 9.5 以降から NetApp Volume Encryption を搭載したシステムをダウングレードまたはリバートす る場合は、 NetApp Volume Encryption を含む制限のない国の ONTAP ソフトウェアイメージをダウンロ ードしておく必要があります。

規制対象国用の ONTAP ソフトウェアイメージを使用して NetApp Volume Encryption を搭載したシステ ムをダウングレードまたはリバートすると、システムがパニック状態になり、ボリュームへのアクセスが 失われます。

a. 権限レベルをadvancedに設定します。続行するかどうかを尋ねられたら、「\* y \*」と入力します。 set -privilege advanced

advancedプロンプトが表示されます (\*>)が表示されます。

b. ソフトウェアイメージをノードにインストールします。

このコマンドを実行すると、ソフトウェアイメージがすべてのノードに同時にダウンロードされてイ ンストールされます。一度に 1 つずつ各ノードにイメージをダウンロードしてインストールする場合 は、 -background パラメータを指定せずに実行します。

▪ MetroCluster以外の構成または2ノードMetroCluster 構成をダウングレードまたはリバートする場 合は、次の手順を実行します。system node image update -node \* -package location -replace-package true -setdefault true -background true

このコマンドでは、拡張クエリを使用して、代替イメージとしてインストールされるターゲット のソフトウェアイメージがノードのデフォルトのイメージになるように変更します。

▪ 4ノードまたは8ノードMetroCluster 構成をダウングレードまたはリバートする場合は、両方のク ラスタで次のコマンドを問題 する必要があります。 system node image update -node \* -package location -replace-package true true -background true -setdefault false

このコマンドでは、拡張クエリを使用して、各ノードに代替イメージとしてインストールされる

ターゲットソフトウェアイメージを変更します。

c. 入力するコマンド y プロンプトが表示されたら続行します。

d. ソフトウェアイメージが各ノードにダウンロードおよびインストールされたことを確認します。 system node image show-update-progress -node \*

このコマンドは、ソフトウェアイメージのダウンロードとインストールの現在のステータスを表示し ます。すべてのノードの Run Status が Exited になり、 Exit Status が Success になるまで、このコマ ンドを繰り返し実行します。

system node image update コマンドが失敗して、エラーまたは警告メッセージが表示されることがあ ります。エラーまたは警告を解決したら、もう一度コマンドを実行できます。

次の例では、 2 ノードクラスタの両方のノードでソフトウェアイメージのダウンロードとインストー ルが正常に完了しています。

```
cluster1::*> system node image show-update-progress -node *
There is no update/install in progress
Status of most recent operation:
         Run Status: Exited
         Exit Status: Success
       Phase: Run Script
         Exit Message: After a clean shutdown, image2 will be set as
the default boot image on node0.
There is no update/install in progress
Status of most recent operation:
         Run Status: Exited
         Exit Status: Success
       Phase: Run Script
         Exit Message: After a clean shutdown, image2 will be set as
the default boot image on node1.
2 entries were acted on.
```
## <span id="page-23-0"></span>**ONTAP** クラスタをリバートする

クラスタをオフラインにして以前の ONTAP リリースにリバートするには、ストレージ フェイルオーバーとデータ LIF を無効にし、リバートの前提条件を満たしていることを 確認してから、ノードのクラスタ設定とファイルシステム設定をリバートします。この 処理をクラスタの他の各ノードに対して繰り返す必要があります。

リバートを完了しておく必要があります ["](#page-5-0)[検証](#page-5-0)["](#page-5-0) および ["](#page-11-1)[事前チェック](#page-11-1)["](#page-11-1)。

クラスタをリバートするには、クラスタをオフラインにした状態でリバートを行う必要があります。

1. 権限レベルを advanced に設定します。 set -privilege advanced

続行するかどうかを尋ねられたら、「\* y \*」と入力します。

2. ターゲットのONTAP ソフトウェアがインストールされていることを確認します。 system image show 次の例では、両方のノードに代替イメージとしてバージョン 9.1 がインストールされています。

cluster1::\*> system image show Is Is Install Node Image Default Current Version Date -------- ------- ------- ------- -------- ------------------ node0 image1 true true 9.2 MM/DD/YYYY TIME image2 false false 9.1 MM/DD/YYYY TIME node1 image1 true true 9.2 MM/DD/YYYY TIME image2 false false 9.1 MM/DD/YYYY TIME 4 entries were displayed.

- 3. クラスタ内のすべてのデータLIFを無効にします。 network interface modify {-role data} -status-admin down
- 4. クラスタ間FlexCache 関係があるかどうかを確認します。 flexcache origin show-caches -relationship-type inter-cluster
- 5. クラスタ間フラッシュが存在する場合は、キャッシュクラスタのデータLIFを無効にします。 network interface modify -vserver vserver name -lif lif name -status-admin down
- 6. クラスタが2つのノードだけで構成されている場合は、クラスタHAを無効にします。 cluster ha modify -configured false
- <span id="page-24-1"></span>7. どちらかのノードからHAペアのノードのストレージフェイルオーバーを無効にします。 storage failover modify -node nodename -enabled false

ストレージフェイルオーバーを無効にするのは、 HA ペアに対して 1 度だけです。ノードのストレージフ ェイルオーバーを無効にすると、そのノードのパートナーでもストレージフェイルオーバーが無効になり ます。

<span id="page-24-0"></span>8. リバートするノードにログインします。

ノードをリバートするには、そのノードのノード管理 LIF を通じてクラスタにログインする必要がありま す。

- 9. ノードのターゲットONTAP ソフトウェアイメージをデフォルトのイメージとして設定します。 system image modify -node nodename -image target\_image -isdefault true
- 10. ターゲットのONTAP ソフトウェアイメージが、リバートするノードのデフォルトのイメージとして設定 されたことを確認します。 system image show

次の例では、 node0 でデフォルトのイメージとしてバージョン 9.1 が設定されています。

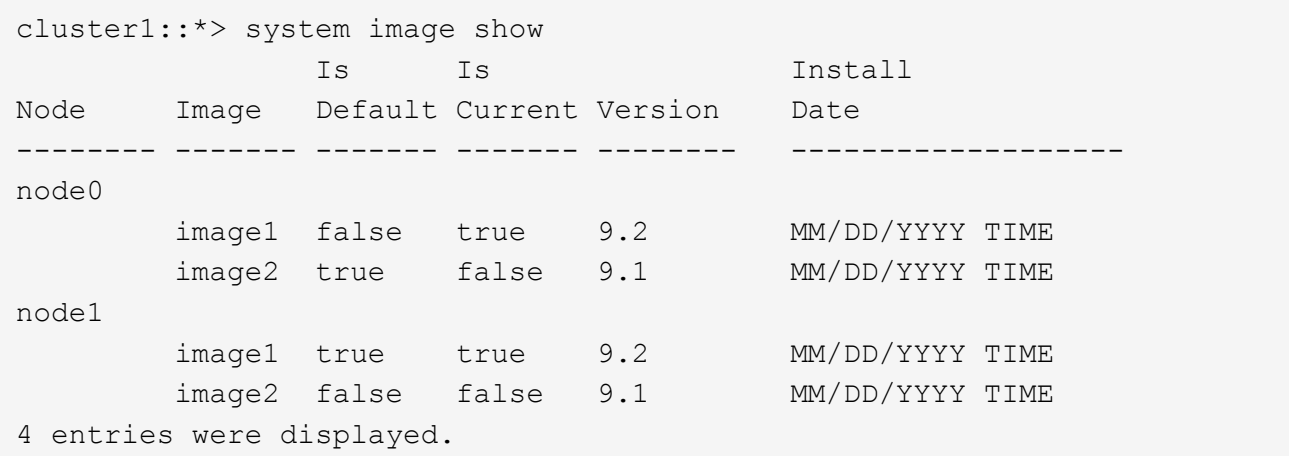

- 11. クラスタが 2 つのノードだけで構成されている場合は、ノードにイプシロンが設定されていないことを確 認します。
	- a. ノードにイプシロンが現在設定されているかどうかを確認します。 cluster show -node nodename

次の例では、ノードにイプシロンが設定されています。

```
cluster1::*> cluster show -node node1
            Node: node1
            UUID: 026efc12-ac1a-11e0-80ed-0f7eba8fc313
         Epsilon: true
     Eligibility: true
          Health: true
```
- a. ノードにイプシロンが設定されている場合は、イプシロンをパートナーに転送できるように、イプシ ロンをfalseに設定します。 cluster modify -node nodenameA -epsilon false
- b. パートナーノードでイプシロンをtrueに設定して、イプシロンをパートナーに転送します。 cluster modify -node nodenameB -epsilon true
- 12. ノードをリバートする準備が完了していることを確認します。 system node revert-to -node nodename -check-only true -version 9.x

check-only パラメータを指定すると、リバートを行う前に対処する必要がある前提条件が特定されます。 これには、たとえば次のような処理が含まれます。

- ストレージフェイルオーバーを無効にします
- Snapshot ポリシーを無効にします
- 新しいバージョンの ONTAP へのアップグレード後に作成された Snapshot コピーを削除する
- 13. すべての前提条件を満たしていることを確認します。 system node revert-to -node nodename -check-only true -version 9.x

14. ノードのクラスタ構成をリバートします。 system node revert-to -node nodename -version 9.x

version オプションは、ターゲットのリリースを表します。たとえば、確認したインストール済みのソフ トウェアが ONTAP 9.1 であれば、 -version オプションの値は 9.1 になります。

クラスタ設定がリバートされ、クラスタシェルからログアウトされます。

15. もう一度クラスタシェルにログインし、ノードシェルに切り替えます。 run -node nodename

クラスタシェルに再度ログインしたあと、ノードシェルコマンドを使用できるようになるまでに数分かか ることがあります。そのため、コマンドが失敗した場合は数分待ってからもう一度実行してください。

16. ノードのファイルシステム設定をリバートします。 revert\_to 9.x

このコマンドを実行すると、ノードのファイルシステム設定をリバートする準備が完了していることが検 証され、そのあとにリバートが実行されます。前提条件が示された場合は、それに対処してから revert\_to コマンドを再実行する必要があります。

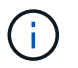

システムコンソールを使用してリバートプロセスを監視すると、ノードシェルよりも詳細 な情報が表示されます。

AUTOBOOT が true に設定されている場合は、コマンドが完了すると、ノードで ONTAP がリブートされ ます。

AUTOBOOT が false に設定されている場合は、コマンドで LOADER プロンプトが表示されます。入力す るコマンド yes を使用してリバートし、を使用します boot\_ontap ノードを手動でリブートします。

17. ノードがリブートしたら、新しいソフトウェアが実行されていることを確認します。 system node image show

次の例では、 image1 が新しい ONTAP バージョンで、 node0 で現在のバージョンとして設定されていま す。

cluster1::\*> system node image show Is Is Install Node Image Default Current Version Date -------- ------- ------- ------- -------- ------------------ node0 image1 true true X.X.X MM/DD/YYYY TIME image2 false false Y.Y.Y MM/DD/YYYY TIME node1 image1 true false X.X.X MM/DD/YYYY TIME image2 false true Y.Y.Y MM/DD/YYYY TIME 4 entries were displayed.

18. [[step-16 ]]各ノードのリバートステータスが完了していることを確認します。 system node upgraderevert show -node nodename

ステータスが「complete」、「not needed」、または「There are no table entries returned」のいずれ かになっている必要があります。

- 19. 繰り返します [\[step-6\]](#page-24-0) から [step-16] HA ペアのもう一方のノード。
- 20. クラスタが2つのノードだけで構成されている場合は、クラスタHAを再度有効にします。 cluster ha modify -configured true
- <span id="page-27-1"></span>21. ストレージフェイルオーバーを無効にした場合は、両方のノードで再度有効にします。 storage failover modify -node nodename -enabled true
- 22. 繰り返します [\[step-5\]](#page-24-1) から [\[step-19\]](#page-27-1) MetroCluster 構成で、 HA ペアのそれぞれおよび両方のクラスタを追 加します。

## <span id="page-27-0"></span>クラスタをリバートしたあとに何をすればよいですか?

ダウングレードまたはリバート後にクラスタとストレージの健全性を確認

クラスタをダウングレードまたはリバートしたら、ノードが正常に機能していてクラス タに追加するための条件を満たしていること、およびクラスタがクォーラムにあること を確認する必要があります。また、ディスク、アグリゲート、およびボリュームのステ ータスも確認する必要があります。

クラスタの健常性を確認

1. クラスタ内のノードがオンラインで、クラスタに追加するための条件を満たしていることを確認します。 cluster show

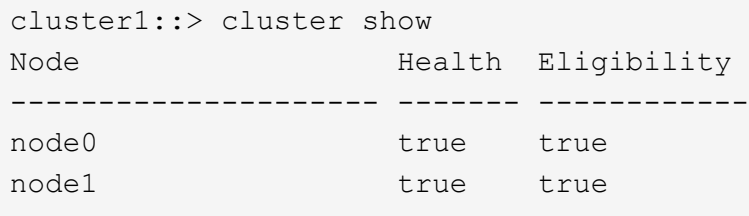

正常に機能していないノードや条件を満たしていないノードがある場合は、 EMS ログでエラーを確認し て適切に修正します。

2. 権限レベルをadvancedに設定+ set -privilege advanced

入力するコマンド y 続行します。

3. 各 RDB プロセスの構成の詳細を確認します。

◦ リレーショナルデータベースのエポックとデータベースのエポックが各ノードで一致すること。

◦ リングごとのクォーラムマスターがすべてのノードで同じであることが必要です。

各リングのクォーラムマスターが異なる場合があることに注意してください。

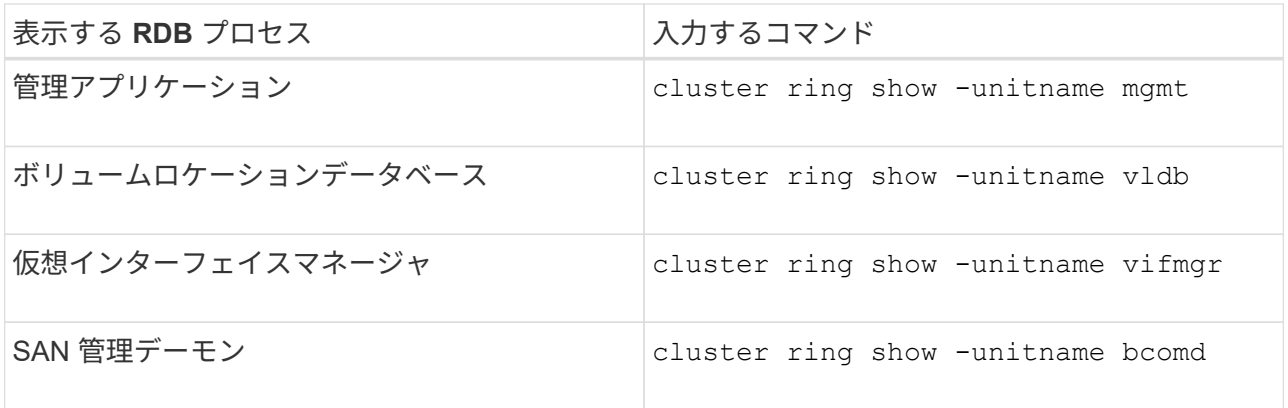

次の例は、ボリュームロケーションデータベースのプロセスを示しています。

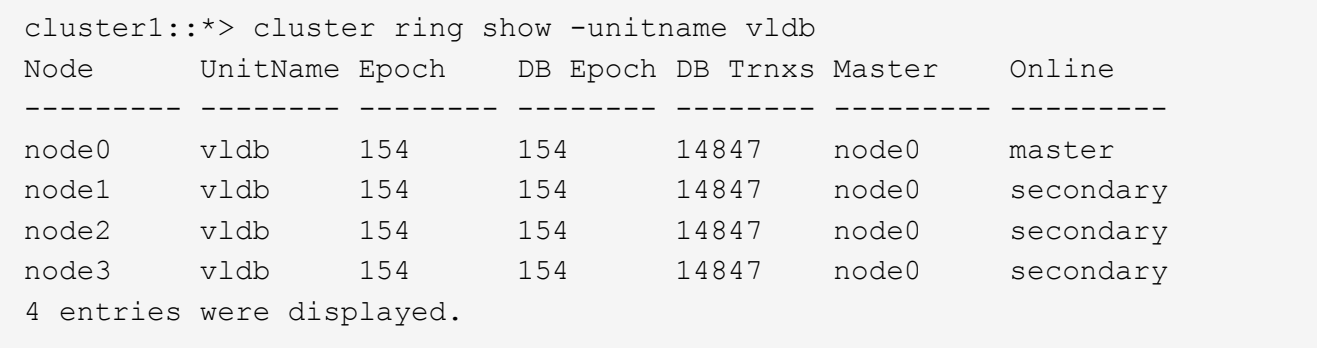

- 4. admin 権限レベルに戻ります。 set -privilege admin
- 5. SAN 環境を使用している場合は、各ノードが SAN クォーラムにあることを確認します。 event log show -severity informational -message-name scsiblade.\*

各ノードの最新の scsiblade イベントメッセージに、 SCSI ブレードがクォーラムにあることが示されま す。

cluster1::\*> event log show -severity informational -message-name scsiblade.\* Time Node Severity Event --------------- ---------- -------------- --------------------------- MM/DD/YYYY TIME node0 INFORMATIONAL scsiblade.in.quorum: The scsi-blade ... MM/DD/YYYY TIME node1 INFORMATIONAL scsiblade.in.quorum: The scsi-blade ...

#### 関連情報

#### ["](https://docs.netapp.com/ja-jp/ontap/system-admin/index.html)[システム管理](https://docs.netapp.com/ja-jp/ontap/system-admin/index.html)["](https://docs.netapp.com/ja-jp/ontap/system-admin/index.html)

#### ストレージの健常性を確認

クラスタをリバートまたはダウングレードしたら、ディスク、アグリゲート、およびボリュームのステータス

を確認する必要があります。

1. ディスクのステータスを確認します。

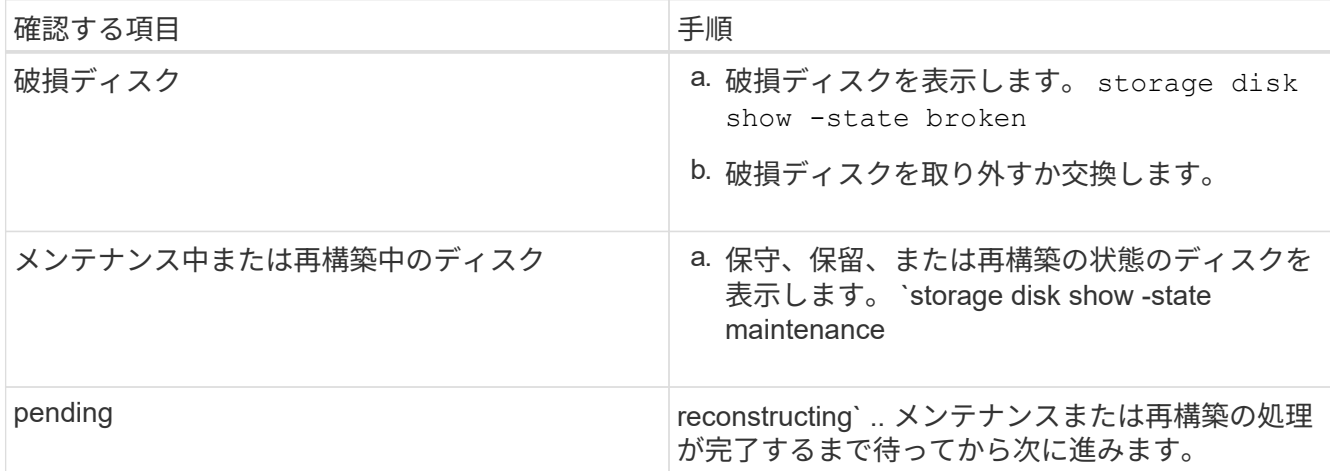

2. ストレージアグリゲートを含む物理ストレージと論理ストレージの状態を表示して、すべてのアグリゲー トがオンラインであることを確認します。 storage aggregate show -state !online

このコマンドを実行すると、オンラインでないアグリゲートが表示されます。メジャーアップグレードま たはリバートの実行前と実行後には、すべてのアグリゲートがオンラインになっている必要があります。

cluster1::> storage aggregate show -state !online There are no entries matching your query.

3. 次のコマンドを実行して、すべてのボリュームがオンラインであることを確認します。 not online volume show -state !online

メジャーアップグレードまたはリバートの実行前と実行後には、すべてのボリュームがオンラインになっ ている必要があります。

cluster1::> volume show -state !online There are no entries matching your query.

4. 整合性のないボリュームがないことを確認します。 volume show -is-inconsistent true

サポート技術情報の記事を参照してください ["](https://kb.netapp.com/Advice_and_Troubleshooting/Data_Storage_Software/ONTAP_OS/Volume_Showing_WAFL_Inconsistent)[「](https://kb.netapp.com/Advice_and_Troubleshooting/Data_Storage_Software/ONTAP_OS/Volume_Showing_WAFL_Inconsistent)[WAFL inconsistent](https://kb.netapp.com/Advice_and_Troubleshooting/Data_Storage_Software/ONTAP_OS/Volume_Showing_WAFL_Inconsistent)[」を示すボリューム](https://kb.netapp.com/Advice_and_Troubleshooting/Data_Storage_Software/ONTAP_OS/Volume_Showing_WAFL_Inconsistent)["](https://kb.netapp.com/Advice_and_Troubleshooting/Data_Storage_Software/ONTAP_OS/Volume_Showing_WAFL_Inconsistent) を参照してくだ さい。

#### 関連情報

["](https://docs.netapp.com/ja-jp/ontap/disks-aggregates/index.html)[ディ](https://docs.netapp.com/ja-jp/ontap/disks-aggregates/index.html)[スクおよびアグリゲートの管理](https://docs.netapp.com/ja-jp/ontap/disks-aggregates/index.html)["](https://docs.netapp.com/ja-jp/ontap/disks-aggregates/index.html)

**MetroCluster** 構成の自動スイッチオーバーを有効にします

ここでは、 MetroCluster 構成のリバート後に実行する必要がある追加の作業について説

明します。

- 1. 自動計画外スイッチオーバーを有効にします。 metrocluster modify -auto-switchover -failure-domain auso-on-cluster-disaster
- 2. MetroCluster 構成を検証します。 metrocluster check run

リバート後に **LIF** を有効にしてホームポートにリバートする

リブートを実行すると、一部の LIF が割り当てられているフェイルオーバーポートに移 行されることがあります。クラスタをリバートしたら、ホームポートにない LIF を有効 にしてリバートする必要があります。

ホームポートが動作している場合は、 network interface revert コマンドによって、現在ホームポートにない LIF がホームポートにリバートされます。LIF のホームポートは LIF の作成時に指定します。指定されている ホームポートは、 network interface show コマンドを使用して確認できます。

1. すべてのLIFのステータスを表示します。 network interface show

Storage Virtual Machine ( SVM )のすべての LIF のステータスを表示する例を次に示します。

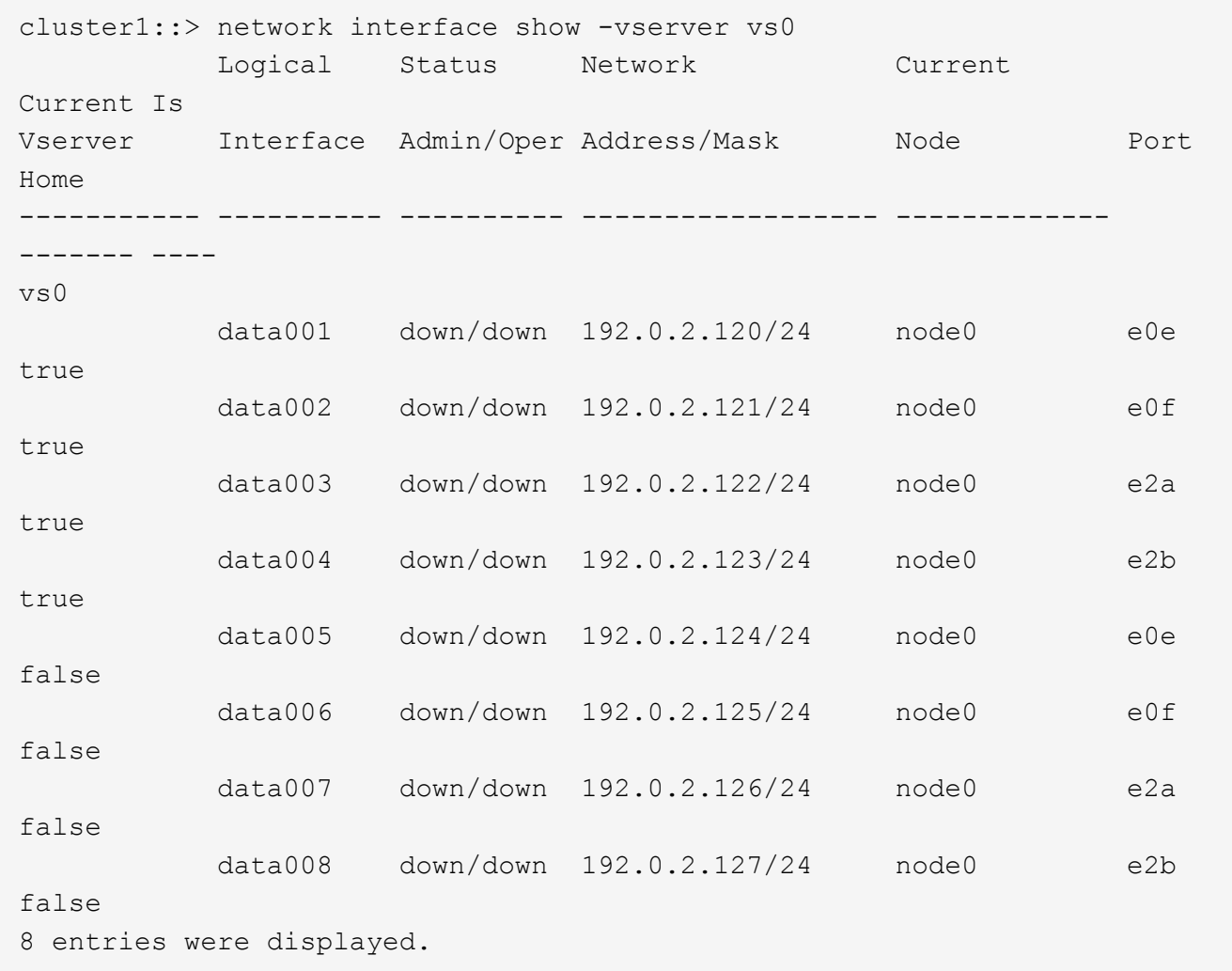

Status Admin ステータスが down になっている LIF や Is home ステータスが false になっている LIF が ある場合は次の手順に進みます。

2. データLIFを有効にします。 network interface modify {-role data} -status-admin up

cluster1::> network interface modify {-role data} -status-admin up 8 entries were modified.

3. LIFをそれぞれのホームポートにリバートします。 network interface revert \*

このコマンドを実行すると、すべての LIF がそれぞれのホームポートにリバートされます。

```
cluster1::> network interface revert *
8 entries were acted on.
```
4. すべてのLIFがそれぞれのホームポートにあることを確認します。 network interface show

次の例では、 SVM vs0 のすべての LIF がそれぞれのホームポートにあります。

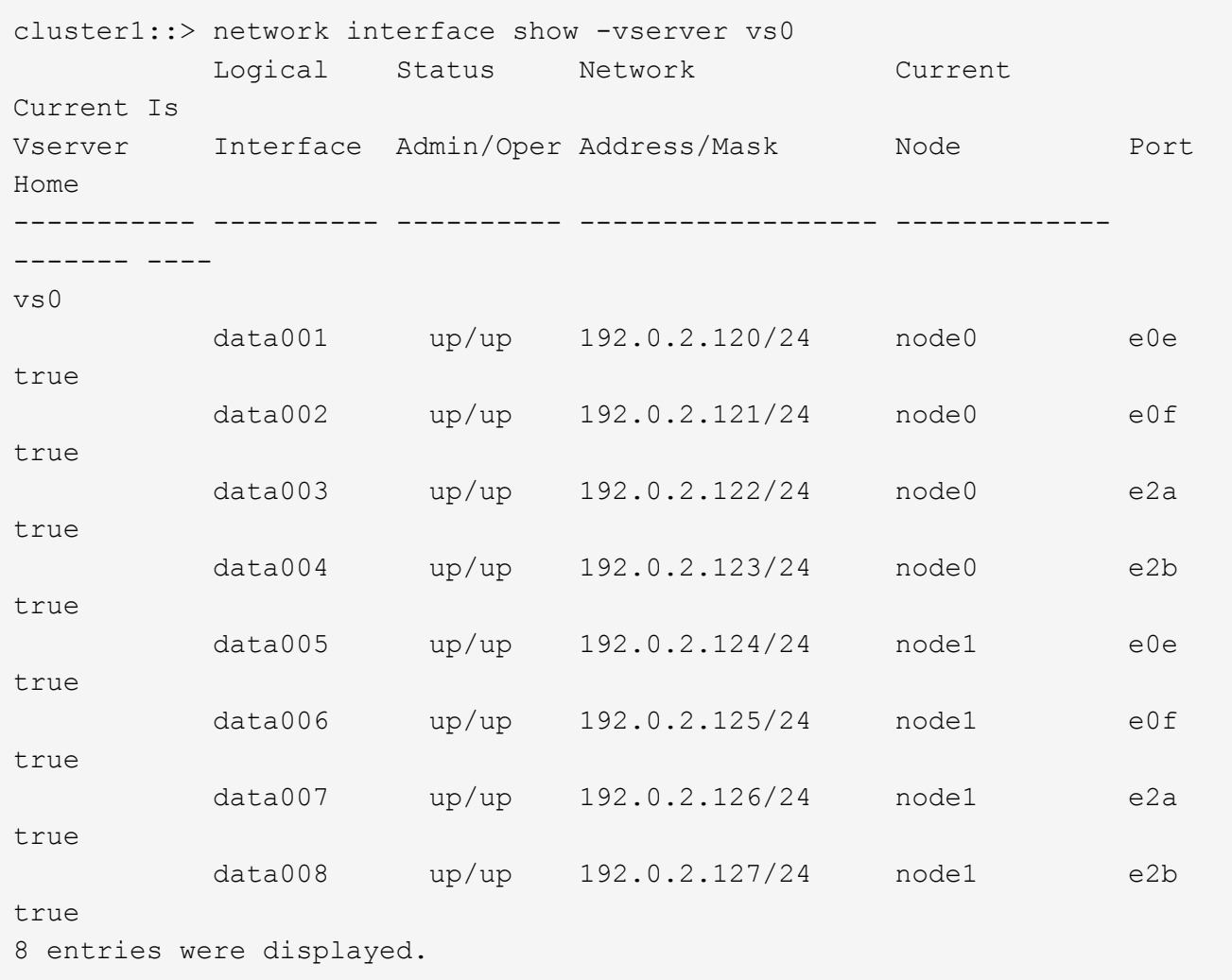

### リバート後に **Snapshot** コピーポリシーを有効にする

以前のバージョンの ONTAP にリバートした場合は、 Snapshot コピーの作成を再開す るために、 Snapshot コピーポリシーを有効にする必要があります。

以前のバージョンの ONTAP にリバートする前に無効にした Snapshot スケジュールを再度有効にします。

1. すべてのデータ SVM の Snapshot コピーポリシーを有効にします。

volume snapshot policy modify -vserver \* -enabled true

snapshot policy modify pg-rpo-hourly -enable true

2. 各ノードについて、 run nodeodevenevol optionssroot vol\_namenosnapoff コマンドを使用して、ルート ボリュームの Snapshot コピーポリシーを有効にします。

cluster1::> run -node node1 vol options vol0 nosnap off

### クライアントアクセスの確認(**SMB**と**NFS**)

設定されているプロトコルについて、SMBクライアントとNFSクライアントからのアク セスをテストして、クラスタにアクセスできることを確認します。

**IPv6** ファイアウォールエントリを確認します

ONTAP 9 のいずれかのバージョンからのリバートを実行すると、ファイアウォールポリ シーの一部のサービスのデフォルトの IPv6 ファイアウォールエントリが失われる可能性 があります。必要なファイアウォールエントリがシステムにリストアされていることを 確認する必要があります。

1. すべてのファイアウォールポリシーをデフォルトのポリシーと比較して、正しいことを確認します。 system services firewall policy show

次の例は、デフォルトのポリシーを示しています。

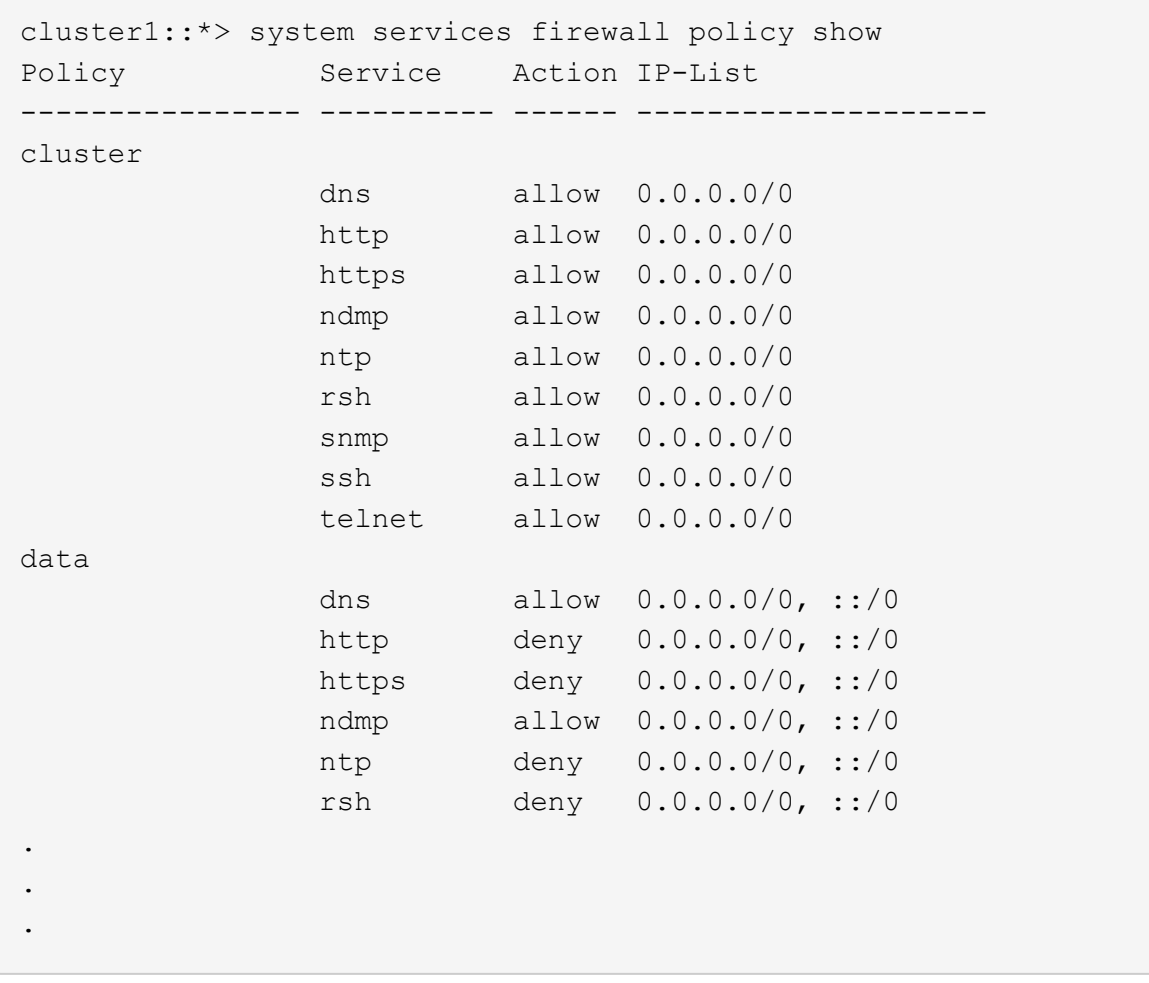

2. 新しいファイアウォールポリシーを作成して、不足しているデフォルトのIPv6ファイアウォールエントリ を手動で追加します。 system services firewall policy create

cluster1::\*> system services firewall policy create -policy newIPv6 -service ssh -action allow -ip-list ::/0

3. 新しいポリシーをLIFに適用してネットワークサービスへのアクセスを許可します。 network interface modify

cluster1::\*> network interface modify -vserver VS1 -lif LIF1 -firewall-policy newIPv6

パスワードのハッシュ関数をサポートされる暗号化タイプにリバートします

ONTAP 9.1 または ONTAP 9.0 から ONTAP 8.3.x にリバートした場合、 SHA-2 アカウ ントユーザは元のパスワードで認証できなくなります。MDS の暗号化タイプを使用する には、パスワードをリセットする必要があります。

- 1. SHA-2 ユーザアカウントごとに一時パスワードを設定します [リバート前に](#page-19-0)[特定](#page-19-0)[します](#page-19-0): security login password -username user name -vserver vserver name
- 2. 影響を受けるユーザに一時パスワードを送信します。ユーザに、コンソールまたは SSH セッションから ログインして、表示される指示に従ってパスワードを変更するよう指示します。

**SP** ファームウェアを手動で更新するかどうかを判断するための考慮事項

SP 自動更新機能が有効な場合(デフォルト)は、 ONTAP 8.3.x にダウングレードまた はリバートするときに、 SP ファームウェアを手動で更新する必要はありません。SP フ ァームウェアは、リバートまたはダウングレード後の ONTAP のバージョンでサポート されている最新の互換バージョンに自動的に更新されます。

SP 自動更新機能が無効になっている(非推奨)場合は、ONTAP のリバートまたはダウングレードのプロセ スが完了したら、リバートまたはダウングレードしたバージョンの ONTAP でサポートされる SP ファームウ ェアのバージョンに手動で更新する必要があります。

["NetApp BIOS / ONTAP](http://mysupport.netapp.com/NOW/download/tools/serviceimage/support/) [サポートマトリックス](http://mysupport.netapp.com/NOW/download/tools/serviceimage/support/)["](http://mysupport.netapp.com/NOW/download/tools/serviceimage/support/)

["](https://mysupport.netapp.com/site/downloads/firmware/system-firmware-diagnostics)[ネットアップのダウンロード:システムファームウェアおよび](https://mysupport.netapp.com/site/downloads/firmware/system-firmware-diagnostics)[診断](https://mysupport.netapp.com/site/downloads/firmware/system-firmware-diagnostics)["](https://mysupport.netapp.com/site/downloads/firmware/system-firmware-diagnostics)

サービスプロセッサにアクセスできるユーザアカウントが変更されました

ONTAP 9.8以前でユーザアカウントを作成した場合は、ONTAP 9.9.1以降にアップグレ ード(の場合) -role パラメータ がに変更されました admin)をクリックし、ONTAP 9.8以前にリバートしました -role パラメータが元の値に戻ります。ただし、変更した 値を使用できることを確認する必要があります。

リバート中にSPユーザのロールが削除されると、「rbac.spuser.role.notfound"」というEMSメッセージが記 録されます。

詳細については、を参照してください ["SP](https://docs.netapp.com/ja-jp/ontap/system-admin/accounts-access-sp-concept.html) [にアクセスできるアカウント](https://docs.netapp.com/ja-jp/ontap/system-admin/accounts-access-sp-concept.html)["](https://docs.netapp.com/ja-jp/ontap/system-admin/accounts-access-sp-concept.html)。

Copyright © 2024 NetApp, Inc. All Rights Reserved. Printed in the U.S.このドキュメントは著作権によって保 護されています。著作権所有者の書面による事前承諾がある場合を除き、画像媒体、電子媒体、および写真複 写、記録媒体、テープ媒体、電子検索システムへの組み込みを含む機械媒体など、いかなる形式および方法に よる複製も禁止します。

ネットアップの著作物から派生したソフトウェアは、次に示す使用許諾条項および免責条項の対象となりま す。

このソフトウェアは、ネットアップによって「現状のまま」提供されています。ネットアップは明示的な保 証、または商品性および特定目的に対する適合性の暗示的保証を含み、かつこれに限定されないいかなる暗示 的な保証も行いません。ネットアップは、代替品または代替サービスの調達、使用不能、データ損失、利益損 失、業務中断を含み、かつこれに限定されない、このソフトウェアの使用により生じたすべての直接的損害、 間接的損害、偶発的損害、特別損害、懲罰的損害、必然的損害の発生に対して、損失の発生の可能性が通知さ れていたとしても、その発生理由、根拠とする責任論、契約の有無、厳格責任、不法行為(過失またはそうで ない場合を含む)にかかわらず、一切の責任を負いません。

ネットアップは、ここに記載されているすべての製品に対する変更を随時、予告なく行う権利を保有します。 ネットアップによる明示的な書面による合意がある場合を除き、ここに記載されている製品の使用により生じ る責任および義務に対して、ネットアップは責任を負いません。この製品の使用または購入は、ネットアップ の特許権、商標権、または他の知的所有権に基づくライセンスの供与とはみなされません。

このマニュアルに記載されている製品は、1つ以上の米国特許、その他の国の特許、および出願中の特許によ って保護されている場合があります。

権利の制限について:政府による使用、複製、開示は、DFARS 252.227-7013(2014年2月)およびFAR 5252.227-19(2007年12月)のRights in Technical Data -Noncommercial Items(技術データ - 非商用品目に関 する諸権利)条項の(b)(3)項、に規定された制限が適用されます。

本書に含まれるデータは商用製品および / または商用サービス(FAR 2.101の定義に基づく)に関係し、デー タの所有権はNetApp, Inc.にあります。本契約に基づき提供されるすべてのネットアップの技術データおよび コンピュータ ソフトウェアは、商用目的であり、私費のみで開発されたものです。米国政府は本データに対 し、非独占的かつ移転およびサブライセンス不可で、全世界を対象とする取り消し不能の制限付き使用権を有 し、本データの提供の根拠となった米国政府契約に関連し、当該契約の裏付けとする場合にのみ本データを使 用できます。前述の場合を除き、NetApp, Inc.の書面による許可を事前に得ることなく、本データを使用、開 示、転載、改変するほか、上演または展示することはできません。国防総省にかかる米国政府のデータ使用権 については、DFARS 252.227-7015(b)項(2014年2月)で定められた権利のみが認められます。

#### 商標に関する情報

NetApp、NetAppのロゴ、<http://www.netapp.com/TM>に記載されているマークは、NetApp, Inc.の商標です。そ の他の会社名と製品名は、それを所有する各社の商標である場合があります。